### **ESCUELA SUPERIOR POLITÉCNICA DEL LITORAL**

## **Facultad de Ingeniería en Mecánica y Ciencias de la Producción**

"Diseño e implementación de deslizador motorizado para cámara fotográfica controlado mediante una aplicación remota"

### **PROYECTO INTEGRADOR**

Previo la obtención del Título de:

**Ingeniero Mecánico**

Presentado por: Juan Domingo González Castillo

GUAYAQUIL - ECUADOR Año: 2018

### **DEDICATORIA**

Este proyecto va dedicado a mis padres, Juan González y Diana Castillo, quienes me ayudaron incondicionalmente en todo el ciclo de mi instrucción universitaria; mi querida abuelita Natty, María José y Diana González, ejes principales que fomentaron la unión y solidaridad en mi hogar.

### **AGRADECIMIENTOS**

Mi mayor agradecimiento es para aquellos que con su ayuda y asesoramiento fortalecieron destrezas que se requerían para el desarrollo del proyecto: Bryan Andrade, Xavier Mantilla, Joselyn Ayluardo, Juan Castro Montoya, Juan Tumbaco Guzmán y Alvaro Soriano.

Y mis amigos a quienes recordaré con aprecio, Danny Fernández, Ricardo Cedeño, Marco Valencia y Christian Villacres.

### **DECLARACIÓN EXPRESA**

"Los derechos de titularidad y explotación, me corresponden conforme al reglamento de propiedad intelectual de la institución; Juan Domingo González Castillo doy mi consentimiento para que la ESPOL realice la comunicación pública de la obra por cualquier medio con el fin de promover la consulta, difusión y uso público de la producción intelectual"

ian Juan Domingo Conzález Castillo

### **EVALUADORES**

Ing. Francis Loayza **PROFESOR DE LA MATERIA** 

unay. Ing. Eloy Moncayo

PROFESOR TUTOR

### **RESUMEN**

<span id="page-5-0"></span>Los deslizadores para cámara fotográfica comerciales mantienen cierta limitación en la configuración de velocidades, lo cual genera confusión en la manipulación de la interfaz de control, poniendo en riesgo el tiempo en que se realiza una fotografía, en este trabajo se presenta el diseño y fabricación de un deslizador controlado por un aplicativo remoto. El sistema consistió en un carro porta cámara que es accionado por un motor de paso sobre 2 ejes paralelos, para el control se usó una tarjeta Arduino, módulo bluetooth y un driver para motor de paso, finalmente se diseñó la interfaz y la programación del aplicativo Android que se comunicaría inalámbricamente con la tarjeta para la interacción final con el usuario. Se seleccionaron diámetros de 8mm y motor de 400N\*cm para la transmisión de movimiento, dando lugar a experimentos realizados de tomas manuales en comparación con el deslizador, obteniendo 50% de resultados favorables de continuidad, 44% de rango superior de capturas panorámicas, 25% de mejora en uniformidad y 50% superior en compilación de imágenes. Por tanto, el diseño del dispositivo cumplió con las restricciones requeridas, mejorando notablemente la relación de aspecto, percepción y amplitud del medio capturado, que junto con el valor agregado del aplicativo móvil convierten al deslizador motorizado en una elección ideal para fotógrafos y estudiantes en búsqueda de implementaciones ingenieriles de provecho.

Palabras clave: deslizador, control, remoto.

### *ABSTRACT*

<span id="page-6-0"></span>*The commercial camera sliders maintain some limitation in the setup of speed, which generates confusion in the manipulation of the control interface, putting at risk the time which a photograph made a photo, this work presents the design and manufacture of a camera slider controlled by a remote application. The system consisted of a camera carriage that is driven by a stepper motor on 2 parallel axes, for the control an Arduino card was used, bluetooth module and a driver for stepper motor, finally the interface and the program of the application was designed in Android that would communicate wireless with the Arduino for the final interaction of the user. Diameters 8mm and 400N \* cm motor were selected for motion transmission, experiments of manual photos compared to the slider, given us 50% favorable continuity results, 44% better range of panoramic captures, 25 % improvement in uniformity and 50% more accurate compilation of images. Therefore, the design of the device fits with the required restrictions, given us notably improving the aspect, perception and amplitude of the captured place, which together with the added value of the mobile application control makes the motorized slider an ideal choice for photographers and students in search of engineering implementations.*

*Keywords: slider, control, remote.*

# ÍNDICE GENERAL

<span id="page-7-0"></span>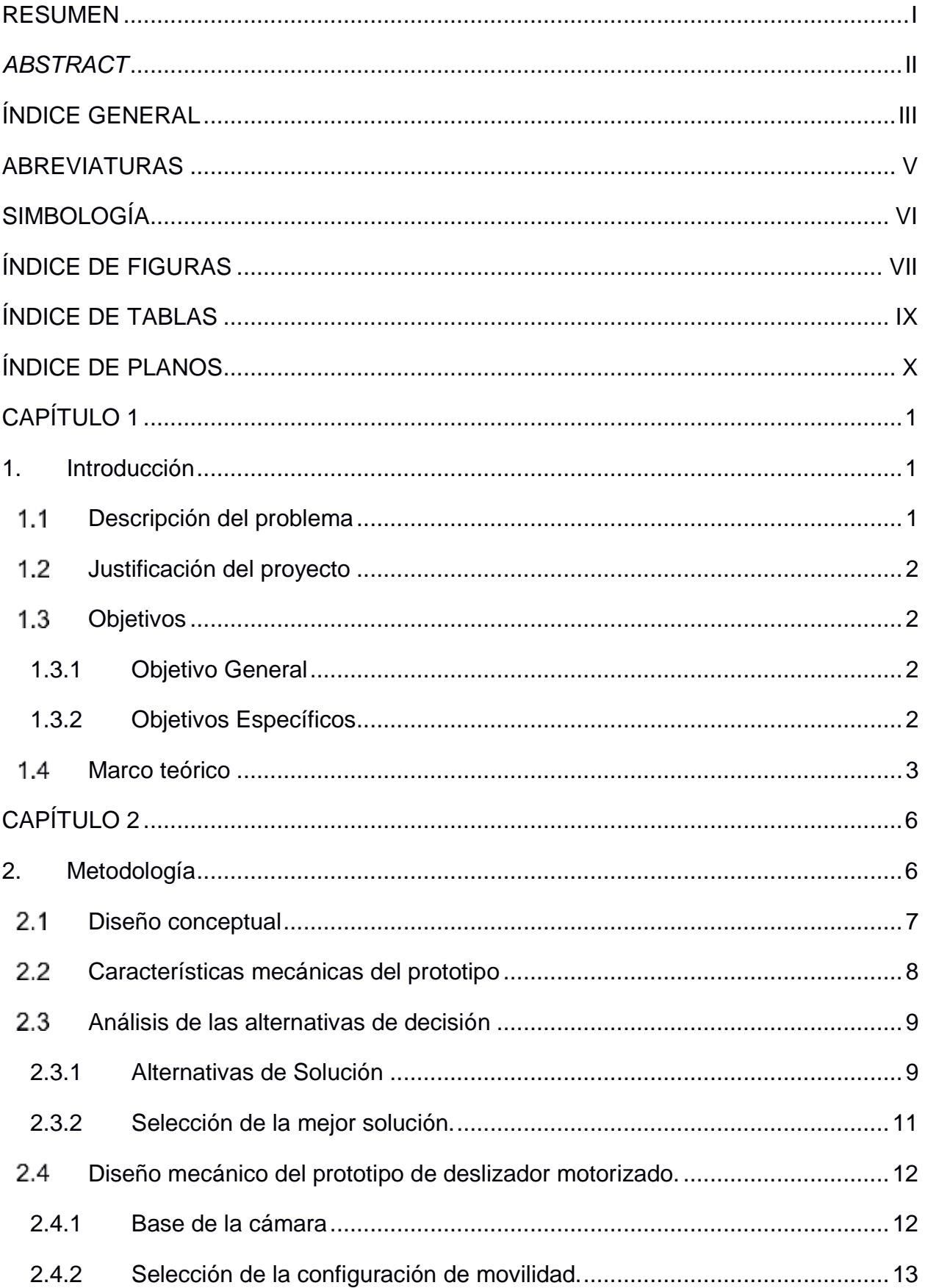

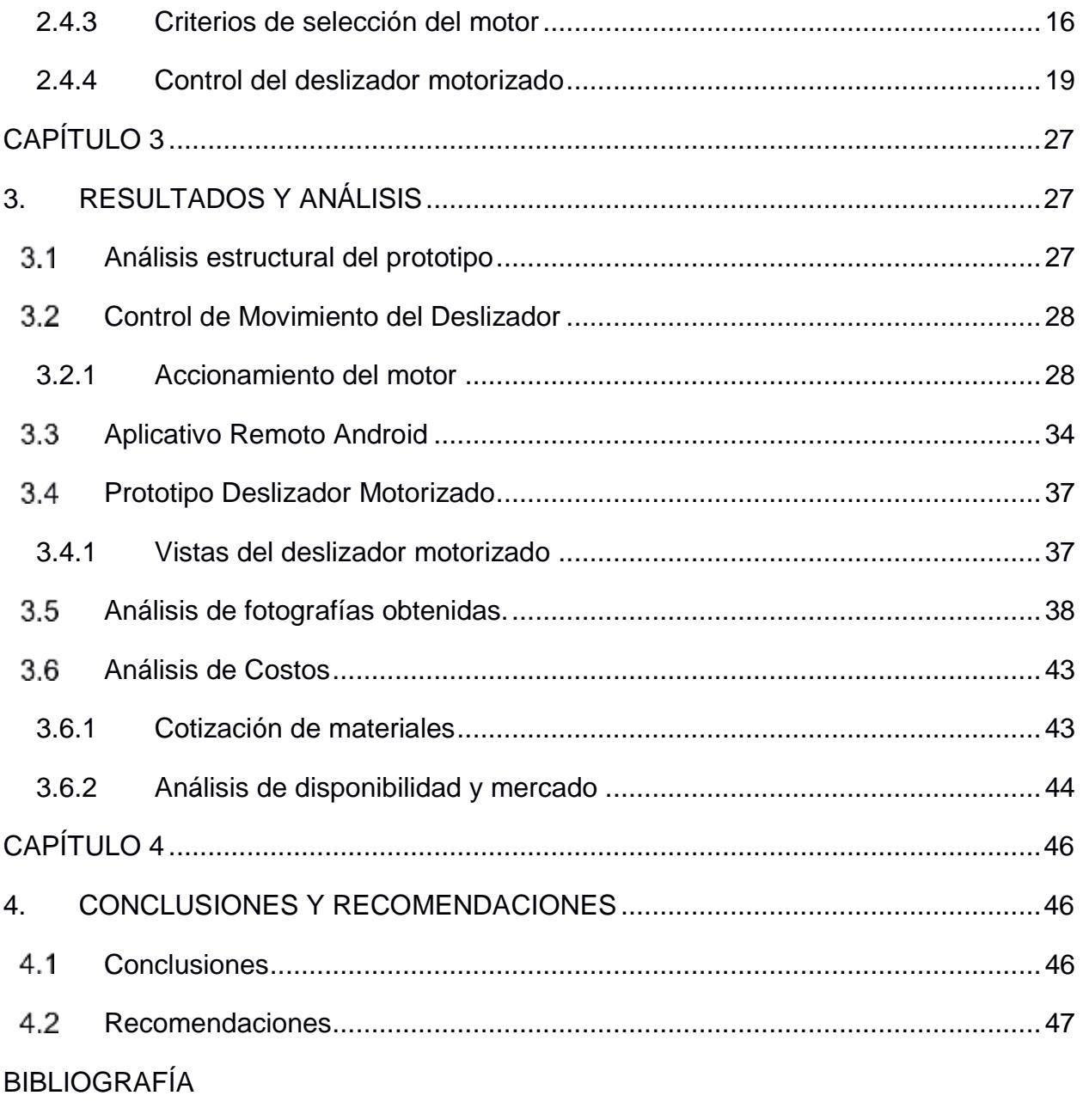

**APÉNDICES** 

### **ABREVIATURAS**

- ESPOL Escuela Superior Politécnica del Litoral
- SKF Svenska Kullagerfabriken
- mAh Miliamperios hora
- SPP Serial Port Protocol
- PMW Módulo de ancho de banca
- LCD Liquid Cristal Display

# **SIMBOLOGÍA**

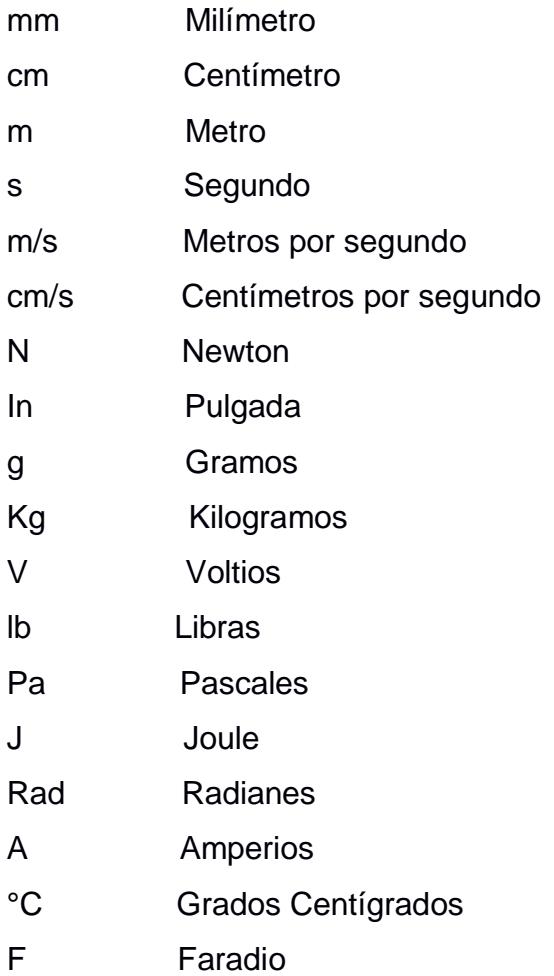

# **ÍNDICE DE FIGURAS**

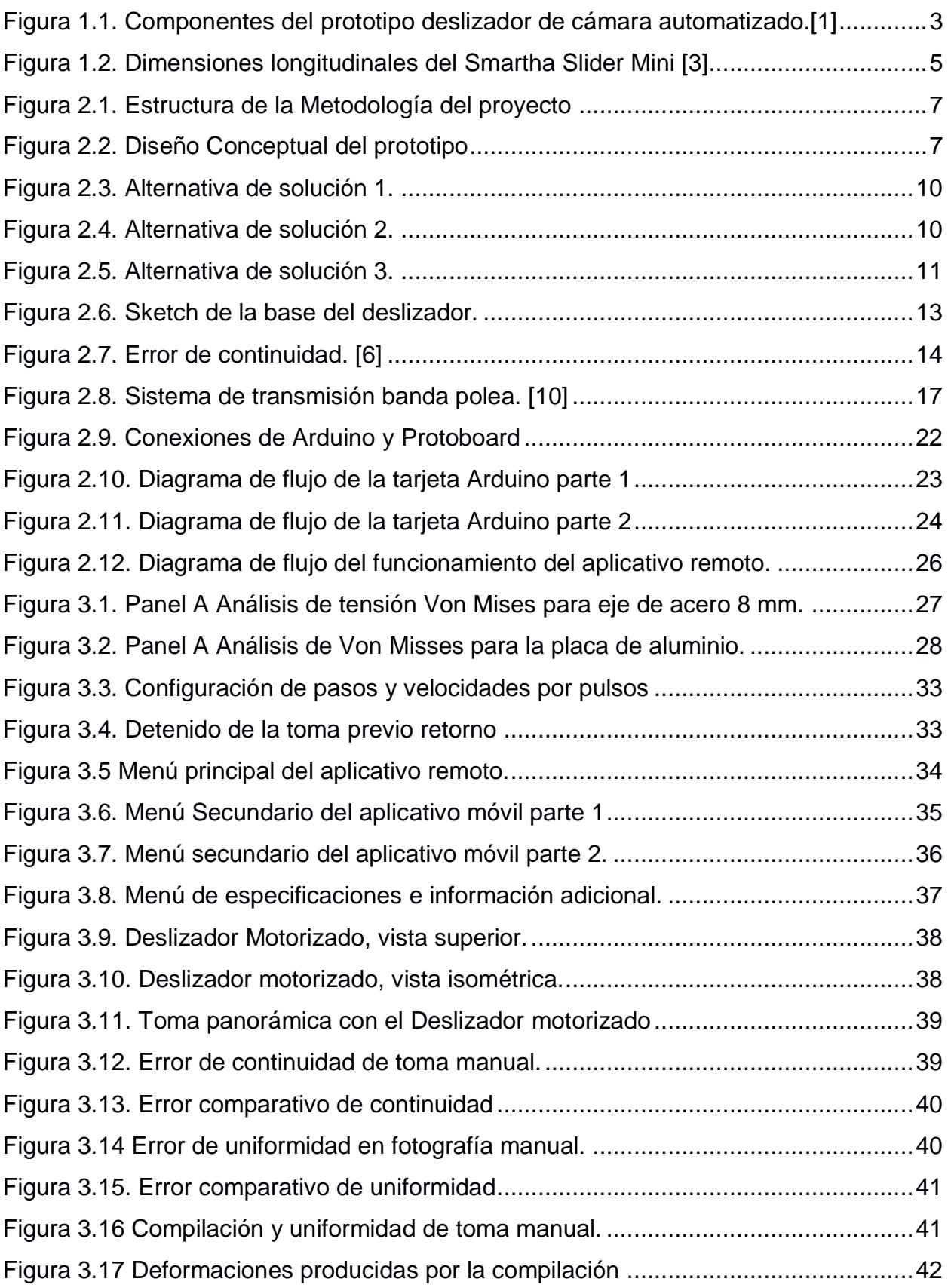

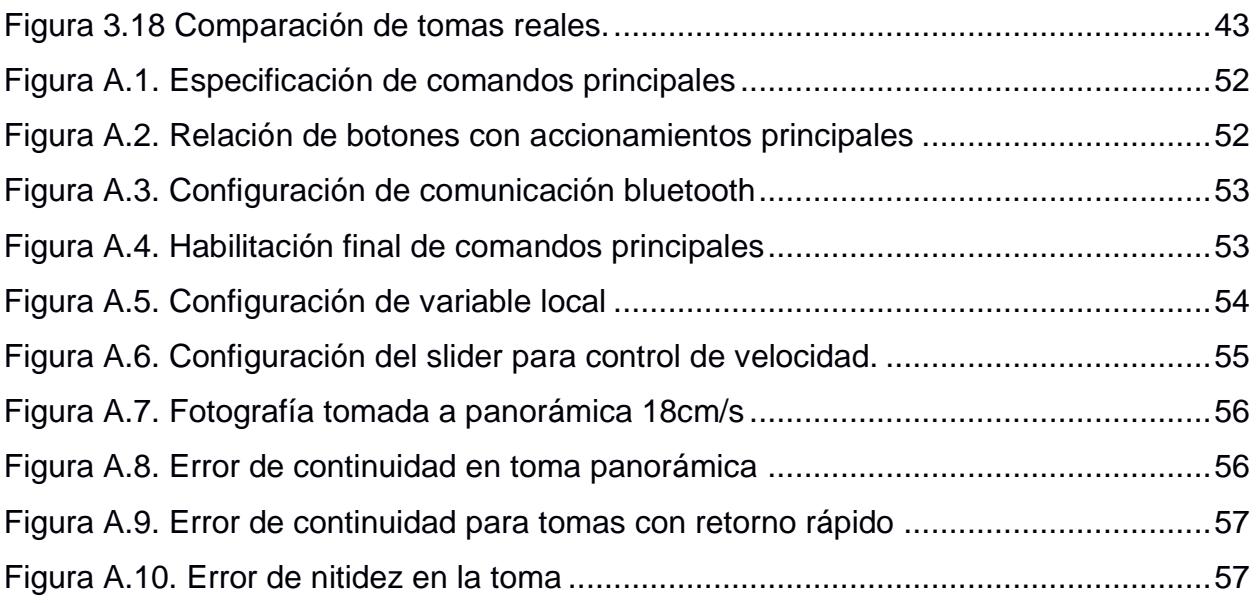

# **ÍNDICE DE TABLAS**

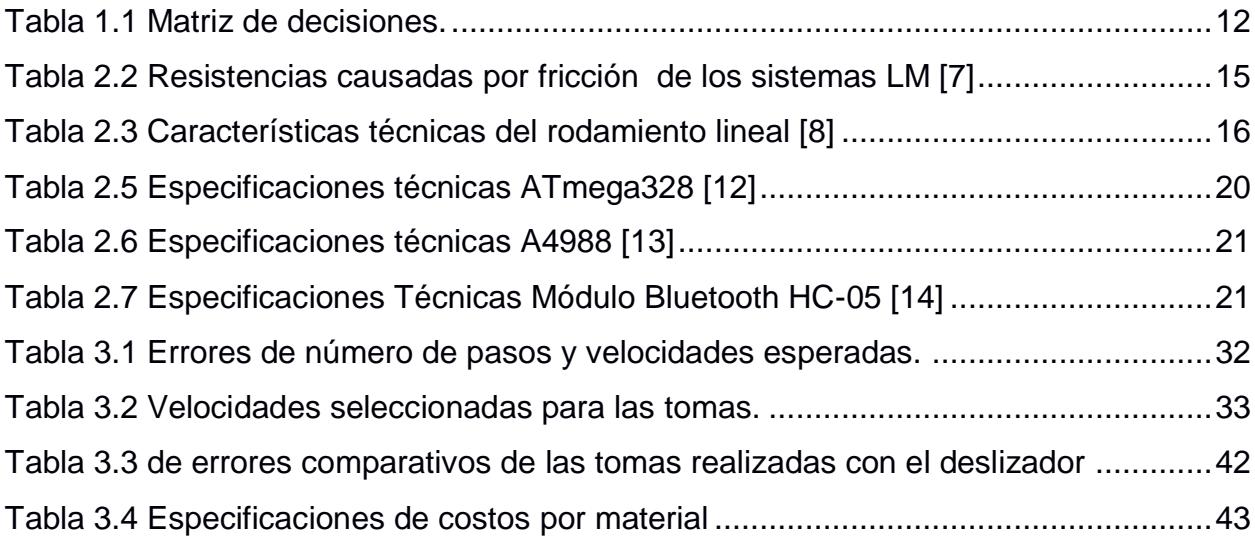

## **ÍNDICE DE PLANOS**

- PLANO 1 Despiece de los componentes del soporte lateral.
- PLANO 2 Despiece de los componentes del soporte, rodamientos, ejes y espárragos.
- PLANO 3 Despiece base de cámara, motor y componentes de soporte.
- PLANO 4 Ensamble general del deslizador de cámara fotográfica.

# **CAPÍTULO 1**

### **1. INTRODUCCIÓN**

En la actualidad, la fotografía se encuentra involucrada permanentemente en múltiples áreas disciplinarias en las que se ven relacionados el ser humano y el medio, ya sean estas estudiantiles, profesionales, o de ocio, por lo que hay un sin número de eventos y/o momentos que necesitan ser capturados con mayor detalle aplicando técnicas de grabación como capturas panorámicas, intervalos de tiempo y tomas de barrido; la cuales necesitan de cierta estabilidad y continuidad en el movimiento que el ser humano no puede ofrecer para garantizar la eficacia de la toma, debido a esto, existen en el mercado equipos que permiten realizar las tomas mencionadas anteriormente garantizando la uniformidad y barrido de la misma, llamados deslizadores para cámara, "camera sliders", que minimizan la vibración de la cámara puesto que está diseñada con rieles tubulares o de cierto perfil, que dirigen con mejor precisión el movimiento hacia el objetivo deseado por el fotógrafo, ayudando así a preservar todo el detalle de la imagen con la calidad esperada, encontrando variedad de productos desde manuales hasta motorizados, los cuales mantienen un limitado control de movimiento y acción sobre el deslizador, poco comprensibles de utilizar, convirtiéndolos poco atractivos a los clientes que invierten su capital en ellos.

#### **Descripción del problema**

Los deslizadores para cámara fotográfica mantienen cierta limitación hacia el usuario sobre el control de movimiento, acción y configuración que pueden ofrecer sus equipos por las características que el fabricante brinda sobre ellos, ya que cuentan con sistemas operativos integrados poco eficaces y cerrados que impiden acceder a la programación y configuración del deslizador en caso de que el usuario deseara manipular el sistema con mayor detenimiento, tales inconvenientes mencionados generan en ocasiones, confusión en la manipulación de la interfaz del control de movimiento y acción del deslizador,

haciéndolos poco atractivo a los ojos del usuario y poniendo en riesgo el tiempo en que ser realice la toma para los objetivos iniciales del fotógrafo.

Una aplicación por control remoto es altamente configurable desde múltiples dispositivos que están al alcance de la sociedad, por lo que el control de movimiento y acción del deslizador de 1 grado de libertad puede ser manipulado con facilidad otorgando mejores características de configuración al usuario.

#### **Justificación del proyecto**

En el mercado se alega la falta de disponibilidad del control de movimiento y acción por medio de una aplicación remota hacia los deslizadores para cámaras fotográficas que pueda ser accedida desde dispositivos móviles para mejorar la experiencia de uso que se tiene actualmente, otorgando libertad de operación hacia el equipo y facilidad de uso.

#### **Objetivos**

#### **1.3.1 Objetivo General**

Elaborar el prototipo de deslizador motorizado para cámara fotográfica controlado desde un aplicativo remoto.

#### **1.3.2 Objetivos Específicos**

- 1. Diseñar un deslizador de cámara fotográfica, con facultades de diseño como longitud de desplazamiento, soporte, selección de materiales.
- 2. Implementar el control de movimiento del deslizador.
- 3. Implementar una aplicación para el control remoto de movimiento del deslizador.

#### **Marco teórico**

Los deslizadores para cámara fotográfica tanto manuales como motorizados, abarcan una alta variedad dispositivos desarrollados, ya sean desde proyectos estudiantiles como comercializados internacionalmente que en su mayoría, emplean mecanismos de movilización diseñados con rodamientos, ruedas o bocines que buscan garantizar la estabilidad de la toma deseada.

Un proyecto realizado por los estudiantes de la universidad del estado de Colorado, Estados Unidos se basó en el diseño de su propio deslizador de cámara automatizado, figura 1.1, destinado para uso de tomas "*time lapse*", en la cual se tuvo como idea principal de uno de sus integrantes por su pasión hacia la fotografía, debido a su experiencia se conocía que el mercado ofrecía únicamente dispositivos de alto costo que se adecuaban a las necesidades que éste tenía. Con lo que se tenía como objetivo automatizar el control de la toma de las fotografías otorgando un sistema portátil y personalizable ya que usualmente son pesados por sus materiales de construcción de alta gama, con lo que brinda soporte de pantalla LCD adherida junto con el Arduino previamente configurado para monitorear continuamente la toma. Como experiencia su mayor dificultar radicó en el control del motor y su alimentación por lo que se vieron en problemas en su primera etapa de diseño; la solución finalmente fue la equivocada selección del controlador del motor para el cual mejoró el rendimiento al realizar su cambio. [1]

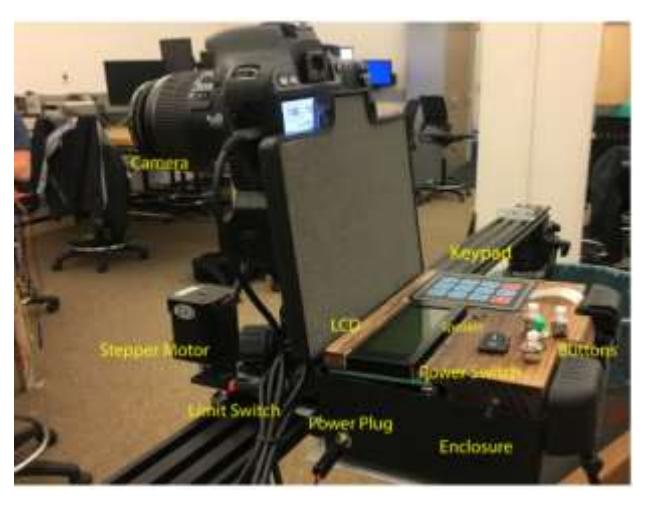

**Figura 1.1. Componentes del prototipo deslizador de cámara automatizado.[1]**

En la universidad de Mary, un estudiante de ingeniería eléctrica, apasionado por el cine, realizó un deslizador manual, el cual le sirvió como inicio para elaborar el deslizador motorizado el cual necesitaba de sus conocimientos adquiridos anteriormente para la configuración del movimiento del sistema, el cual utilizó un motor de paso Nema 17 Fase 4 con alambres de 1.5 a 40 mm con 1.8°, con lo que declaró la cantidad de pasos promedio para tomas time lapse que es de 360 / pasos por revolución, dando 1.8° para su caso. Utilizó una batería de 12V para la alimentación para que el motor tenga el par necesario para el movimiento de la cámara para la movilización del sistema con banda sincrónica junto con una polea de 20 dientes a 5 mm, las cuales son utilizadas para impresión 3D. [2]

El deslizador motorizado "*Smartha Slider Mini*" es un claro ejemplo de los proyectos comercializados de gama alta que se encuentra actualmente en el exterior, ya que cuenta con materiales de construcción de aluminio mecanizado CNC y componentes internos de acero inoxidable en su estructura, ofrece una distancia de recorrido de 20.3 cm, figura 1.2, bajo en comparación con el promedio de deslizadores en el mercado ya que busca promover su versatilidad y comodidad para el cliente. Soporta cargas hasta de 15 kg con movimiento horizontal a velocidades tan pequeñas como 6µm/s hasta de 0.4 in/s, así mismo, para su inclinación máxima de 90° mismo puede soportar máximo 1 kg para seguir a ese margen de velocidades y capturar las tomas de barrido, panorámicas, etc. El sistema es controlado por aplicativo móvil para su funcionamiento, aunque no es configurable, ofrece funcionalidad y movimiento en más de 1 grado de libertad, teniendo una autonomía de 48 horas proporcionada por 1500 mAh de la batería, teniendo un costo de cerca de \$399 sin impuestos de la región, lo que dificulta la llegada al público principiante o estudiantil, así como ser comercializado en volumen para el mismo campo. [3]

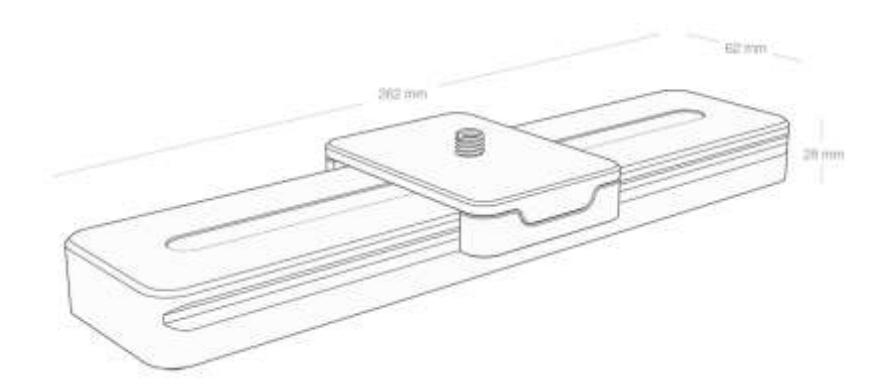

**Figura 1.2. Dimensiones longitudinales del Smartha Slider Mini [3]**

Un sistema creado por la compañía *"Rhino"*, proporciona movimientos para diferentes tomas abarcando una capacidad de peso destinada para cámaras fotográficas profesionales, las cuales se encuentran en promedios de pesos de 1 a 2kg, siendo peso máximo de carga 15 lb, con lo cual la innovación que tiene son las distintas configuraciones que posee para capturar escenas con respecto al movimiento del deslizados, siendo controlado por un dispositivo conectado al deslizador que ofrece características como cambio de velocidad e inicio de tomas fotográficas con distancias de recorrido de 24in en su capacidad de toma. [4]

En este trabajo se presenta el diseño e implementación de un deslizador motorizado para cámara fotográfica controlado mediante un aplicativo remoto, el cual tiene como finalidad mantener la comodidad que el usuario posee actualmente al utilizar la tecnología Android como medio de interacción mediante aplicaciones, la cual pueda controlar fácilmente el movimiento del dispositivo de manera inalámbrica por medio de comandos sencillos y atractivos visualmente.

# **CAPÍTULO 2**

### **2. METODOLOGÍA**

Para el desarrollo de la metodología del proyecto, deslizador para cámara fotográfica, primero se desarrolló un diseño conceptual de cómo sería el prototipo con las restricciones planteadas al inicio por el tutor del proyecto, que fueron 2kg de peso mínimo admitido por el deslizador y que la distancia de recorrido total de la cámara no fuera mayor a 1m en un grado de libertad de movimiento. Posterior a esto, se formularon todas las alternativas de solución posibles para llevar a cabo el proyecto de manera eficaz; una vez seleccionada la opción ganadora, se dio a lugar al diseño detallado del prototipo, en el cual se describieron los criterios para selección del motor y componentes del sistema de transmisión que dieron lugar el movimiento de la cámara.

La selección de los materiales de construcción y acabados están obligados a cumplir con las necesidades definidas por el diseñador, siendo una de ellas el peso de la carga a transportar, la cual dificulta la movilidad de la cámara para realizar tomas en diferentes lugares.

Finalmente continuar con el control remoto del deslizador, que consistió en la selección de componentes electrónicos involucrados en el funcionamiento del sistema y la configuración global del accionamiento y velocidad del deslizador motorizado para cámara fotográfica.

Los pasos de la metodología a seguir para el desarrollo del proyecto se encuentran detallados en la figura 2.1.

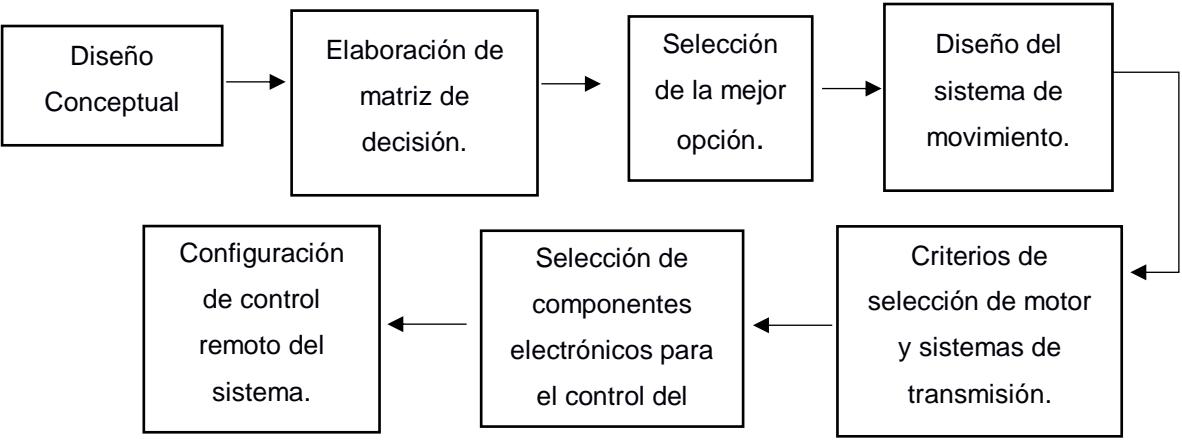

**Figura 2.1. Estructura de la Metodología del proyecto**

#### **Diseño conceptual**

Teniendo en cuenta las especificaciones mencionadas como peso mínimo admitido, distancia de recorrido, sistema de movimiento, transmisión y control remoto se elaboró el diseño conceptual del deslizador para cámara fotográfica en un grado de libertad. representado por la figura 2.2.

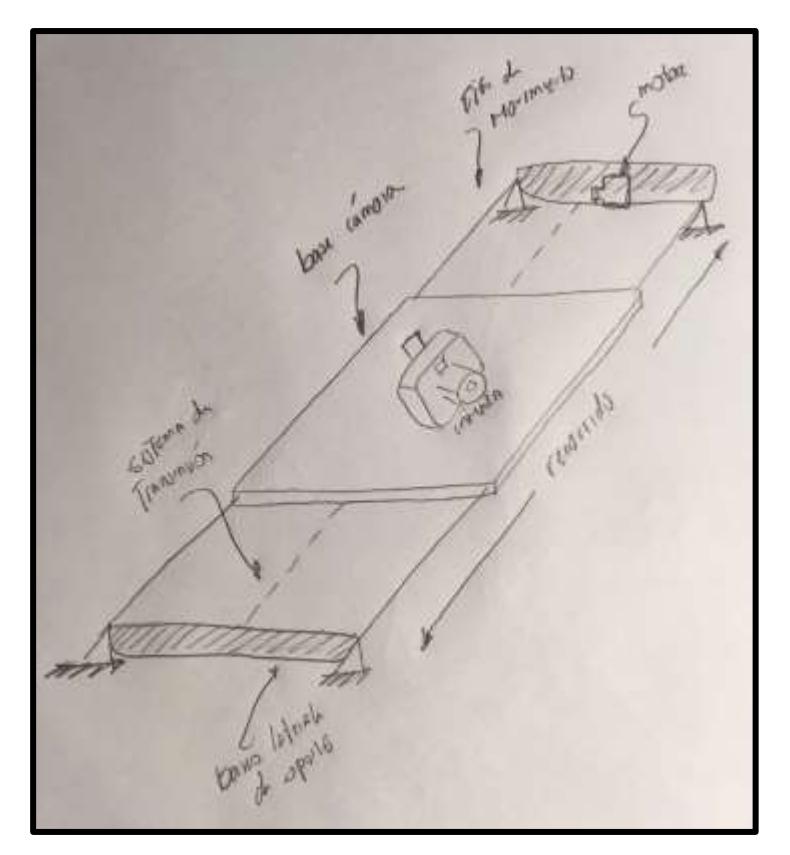

**Figura 2.2. Diseño Conceptual del prototipo**

#### **Características mecánicas del prototipo**

Para el diseño de la estructura, se estableció el medio por el cual se va a desplazar la base que soporta la cámara fotográfica el cual dará lugar al movimiento por todo el recorrido de la toma o evento fotográfico, para lo cual se plantearon 3 posibles opciones: vigas circulares de aluminio, vigas circulares de acero inoxidable pulido y perfiles de acero inoxidable, las cuales varían entre sí por el peso, costo del material y acabado del mismo. Para la selección de las guías de movimiento las opciones fueron rodamientos lineales para viga en acero inoxidable pulido, y para los tubos de aluminio lo más seguro sería la impresión de 3D de una rueda para asegurar el equilibrio y facilidad con la que se desplazaría en el riel. Y por último para la transmisión de potencia se tienen banda dentada para el caso de vigas circulares y tornillo de potencia para los perfiles de acero inoxidable.

La base de la cámara fotográfica para todos los casos está idealizada en plancha de aluminio de 3 mm de espesor, de esta manera acomodarse a las necesidades del diseño, tales como resistencia al peso de la cámara junto con accesorios añadidos como lentes o focos que permitan mejorar la calidad de la toma en todo el barrido; así como también artefactos que agreguen movilidad superior dentro del soporte como la rotación de la toma.

La carga de 2kg fue justificada debido a que el peso promedio de las cámaras fotográficas ronda entre los 600 g, sin tener en consideración los accesorios tratados anteriormente, los cuales rondan los 2 kg en total, en adición a la movilidad superior con algún artefacto se estandarizó en 5 kg de peso, por lo cual la flexión que se produce en el material es un aspecto a considerar, ya que dificultaría el movimiento de la cámara afectando la capacidad del motor para mover la carga, con lo que se generaría un movimiento pendular en la sección flexionada aumentando así la fricción presente por la componente del peso en la dirección del movimiento, sin tomar en consideración que la imagen se distorsionaría considerablemente.

8

El movimiento de la carga debe ser accionado por un motor, para el cual se busca reducir al mínimo la fricción producida entre el contacto del material y las guías en la dirección del movimiento del deslizador (sean estas ruedas, rodamientos), para evitar que el motor se encuentre con una sobrecarga no estandarizada para su diseño, lo que produciría un incremento en la temperatura, de ruido y desgaste en su vida útil considerable.

Para la transmisión de movimiento, se encuentran disponibles tornillos de potencia, y correas dentadas, puesto que cada una cuenta con características de aplicación diferentes, se debe tener en consideración si el nivel de precisión es un aspecto a considerar por el fotógrafo y el costo del material para así evaluar la necesidad de cada una de las opciones tratadas.

Por el control del deslizador del sistema se establece un control desde un aplicativo Android, con lo cual se busca que la comunicación final entre el usuario y el deslizador sea inalámbrica, la tecnología bluetooth suele ser un aspecto primordial para estos casos, con lo que me permita tener la libertad de operación de hasta 10 m hacia el equipo sin la necesidad de cables a mi alrededor que dificulten la comunicación con la tarjeta Arduino programable para el accionamiento del motor así como nivel de velocidad.

#### **Análisis de las alternativas de decisión**

#### **2.3.1 Alternativas de Solución**

En las alternativas de diseño se buscó diferenciar los tipos de movilización que tendría el soporte del deslizador de cámara fotográfica, así como el material de construcción del medio en el cual se van a desplazar, como resultado se tiene las figuras 2.3, 2.4 y 2.5.

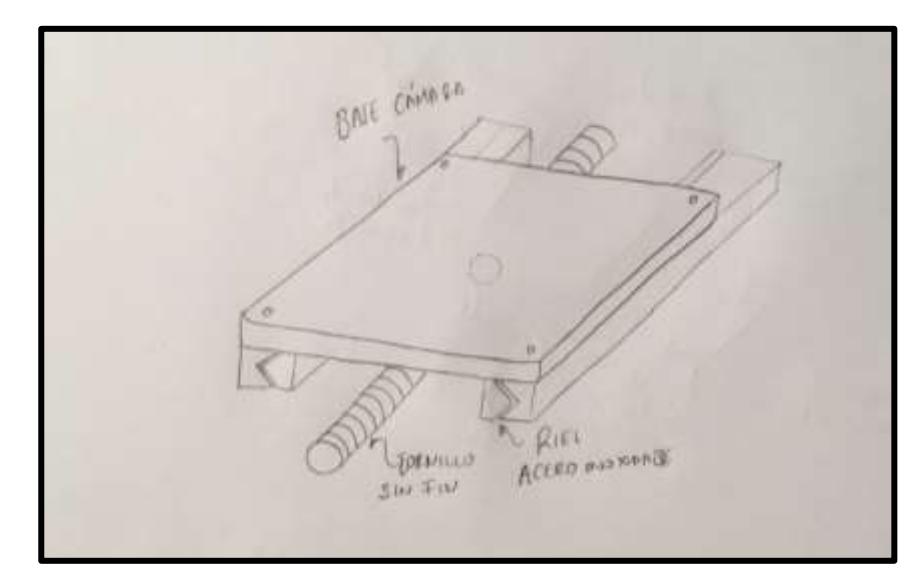

**Figura 2.3. Alternativa de solución 1.**

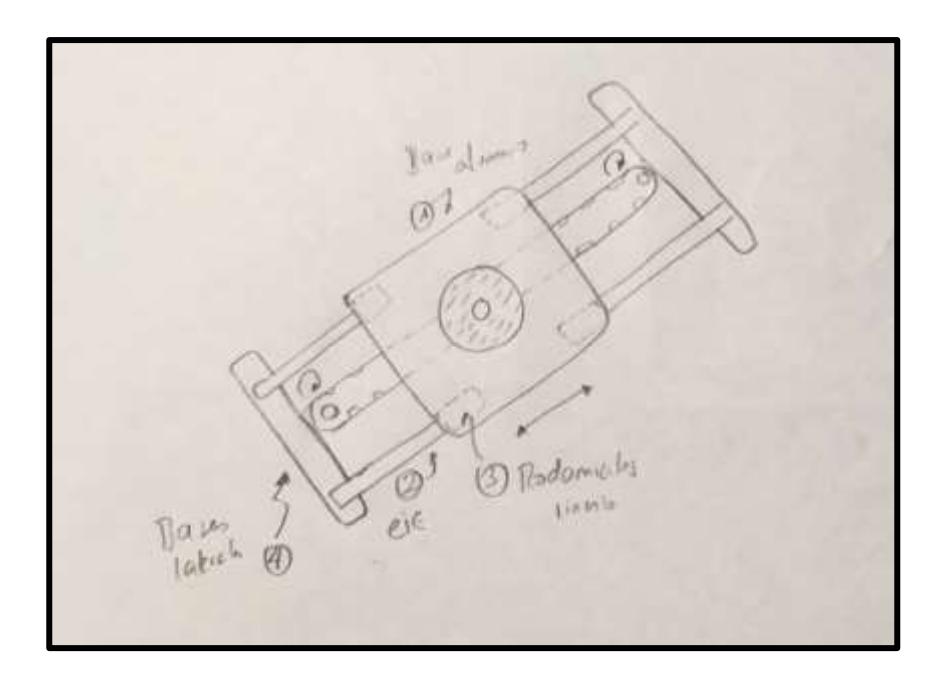

**Figura 2.4. Alternativa de solución 2.**

**MOOREL ORCERA CURRED** 

**Figura 2.5. Alternativa de solución 3.**

#### **2.3.2 Selección de la mejor solución.**

Para la matriz de decisión se tuvo en cuenta que los objetivos y alternativas cumplan de manera satisfactoria la solución del problema planteado anteriormente, siendo: **facilidad de montaje**, dado que el usuario final puede verse en la necesidad de desmontarlo para realizar tomas en diferentes lugares de interés lo cual da el confort para llevarla a diferentes lugares, **construcción del prototipo**, para realizar más unidades en caso de realizar alguna producción en masa para comercialización; **costo**, para mejorar la viabilidad del proyecto a largo plazo, **durabilidad del prototipo** al seleccionar los materiales de construcción y por último **el mantenimiento** puesto que varios usuarios necesitan cambios o rediseños de ruedas y lubricación constante, así como también puede incrementar el costo final del soporte al adquirir un motor que mueva esas cargas para poder adecuarse a esas características de diseño.

| Alternativas | Montaje | Construcción   | Costo | Durabilidad | Mantenimiento |       |
|--------------|---------|----------------|-------|-------------|---------------|-------|
|              | (10%)   | (20%)          | (30%) | (20%)       | (15%)         | Total |
|              |         |                |       |             |               |       |
| $N^{\circ}1$ | 3       | $\overline{2}$ | 4     | 4           | 4             | 3     |
| $N^{\circ}2$ | 4       | 4              | 4     | 3           | 3             | 4,25  |
| N°3          | 3       |                | 3     | 3           | 3             | 3,05  |

**Tabla 1.1 Matriz de decisiones.**

Por consiguiente según la tabla 1.1, la mayor valoración la obtuvo la *opción 2* para el desarrollo del proyecto de deslizador de cámara fotográfica, puesto que tiene una facilidad de montaje superior, que le va a otorgar al fotógrafo mayor versatilidad a la hora de realizar las tomas; el mantenimiento existente es poco comparada con las anteriores puesto que no necesita de lubricación continua facilitando su uso, así como también brinda mayor libertad de selección del torque del motor debido a que es un movimiento más fluido que las otras alternativas. No es la opción más liviana dado que el aluminio sería la opción más idónea para este aspecto, pero en su lugar, se tiene una superficie pulida la cual que brindará un movimiento más fluido para evitar desperfectos en la calidad de las tomas realizadas. Para la transmisión no fue necesario utilizar tornillo sin fin, puesto que la precisión no es un aspecto a considerar para su empleo, dado que la cámara posee un alto rango de imagen de captura al tener una frenada inesperada, debido a esto se seleccionó una banda dentada, además por su bajo costo, fácil implementación y poco mantenimiento.

#### **Diseño mecánico del prototipo de deslizador motorizado.**

#### **2.4.1 Base de la cámara**

Para la base se utilizó una plancha de aluminio, figura 2.6, de 15X15cm con 3 mm de espesor, medidas seleccionadas para mantener la estética en relación al ancho de las cámaras profesionales de 13 cm aproximadamente, se realizó un análisis de deformación para comprobar que el espesor era suficiente para soportar la carga de la cámara con factor de seguridad de 2.5, representada como carga puntual de 50N ubicada en el centro de la misma, análisis detallado en el capítulo 3.

Tiene una perforación de 1.91cm en el centro de la base que sujeta el perno con la cámara. Cuenta con 16 orificios para los 4 rodamientos lineales, ubicados a 14,5 cm (distancia entre centros).

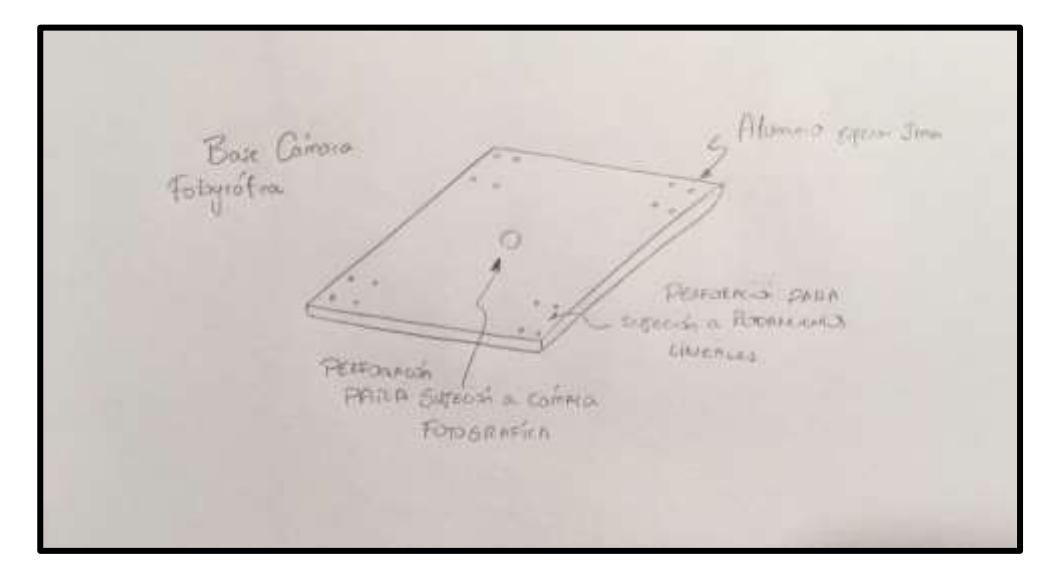

**Figura 2.6. Sketch de la base del deslizador.**

#### **2.4.2 Selección de la configuración de movilidad.**

Para la selección del riel se utilizó un material de aluminio pulido, además se indagó que la selección del diámetro cumpliera con las especificaciones del peso de la misma, con lo que se consideró los diámetros disponibles en el mercado para realizar el análisis.

Se seleccionaron vigas macizas en vez de huecas, puesto que tienen un costo inferior de adquisición, así como también las huecas contaban con diámetros superiores para compensar la falta de masa interior y que no se produzcan esfuerzos considerables que deformen permanentemente la estructura haciéndolos llegar a la zona de deformación plástica.

Se tomó para el análisis del capítulo 2 del libro Norton como una viga simplemente apoyada con una carga concentrada, con una carga puntual ubicada a una distancia a, con la que su deformación máxima se encuentra en el centro de la misma, dada por la ecuación 2.1. [5]

$$
y_{max} = \frac{F}{3EI} \left( 2a^3 - \frac{a^4}{l} - la^2 \right) \tag{2.1}
$$

Donde:

 $y_{max}$ : deformación máxima por flexión [m]  $F: Fuerza[N]$  $E:$  Módulo de young del material  $[Pa]$ I: Momento de Inercia de sección de viga  $[m^4]$  $a:$  distancia de apoyo hasta longitud central de la viga  $[m]$ 

Se utilizó Inventor de AutoDesk, para seleccionar el diámetro que cumpla con los requerimientos de diseño satisfactoriamente, siendo la deflexión el aspecto a considerar, dado que la carga que se genera por la componente del peso, produce un movimiento pendular en la toma fotos panorámicas, la cual no debe variar a una distancia perceptible al ojo humano, ya que la fotografía no mantendría la uniformidad de los cuadros tomados haciendo que se vean recuadros recortados como el error que se presenta en la figura 2.7.

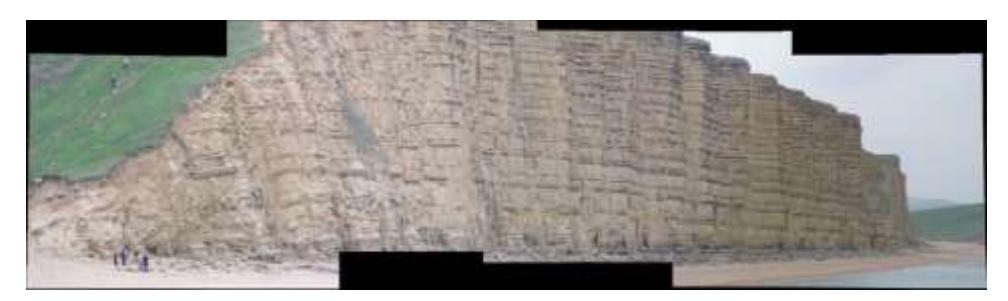

**Figura 2.7. Error de continuidad. [6]**

Para evitar el error de continuidad se estableció que la deflexión máxima del riel por la carga de 5N no sobrepase a 5 décimas de mm. Para lo cual se obtiene por medio de la ecuación de deflexión el diámetro mínimo para esas condiciones de diseño.

Existen diversos tipos guías para el movimiento que otorgaban libertad de movilización, disminuyendo así la fricción presente con el material, ofreciendo mayor estabilidad en el deslizamiento, mientas que como desventaja se tenía que la fricción existente entre el material y ciertos bocines, afectaba el torque ejercido por el eje produciendo una fuerza de fricción al desplazamiento, que alteraba las velocidades esperadas y dificultaba la selección de la potencia del motor.

Se escogió el rodamiento lineal de bolas, también llamado casquillo lineal de la tabla 2.2, el cual otorga un coeficiente de fricción de máximo 0.003, lo que se considera despreciable para la selección del torque que ejerce el motor para mover la carga. [7]

| Tipos de sistemas LM                                  | Tipos representativos           | Resistencia causada por<br>fricción (ji) |
|-------------------------------------------------------|---------------------------------|------------------------------------------|
|                                                       | SSR, SHS, SRS, RSR, HSR, NR/NRS | a.0.003<br>0.002                         |
| Guia LM                                               | SRG, SRN                        | 40.002<br>0.001                          |
| Eje nervado                                           | LBS, LBF, LT, LF                | 0.002<br>a. 0.003                        |
| Casgullo lineal                                       | LM, LMK, LMF, SC                | $a$ 0.003<br>0.001                       |
| Cilindro LM                                           | MST, ST                         | a 0.0012<br>0.0006                       |
| Rodamiento lineal de rodillos                         | LR LRA                          | $a$ 0.01<br>0.005                        |
| Rodillo plano                                         | FT, FTW                         | a 0.0025<br>0,001                        |
| Guia de rodilos cruzados/mesa de<br>rodillos cruzados | VR. VRU. VRT                    | $n$ 0.0025<br>0.001                      |
| Regleta lineal                                        | 5.5                             | 0.0006 a 0.0012                          |
| Sequidor de leva/Sequidor de roditios                 | CF. NAST                        | 0.0015 a 0.0025                          |

**Tabla 2.2 Resistencias causadas por fricción de los sistemas LM [7]**

En la ecuación 2.2 se tiene que:

$$
fricción = \mu_s N \tag{2.2}
$$

Donde:

 $\mu_s = Coeficiente de fricción.$  $N: Fuerza$  normal producida por la carga  $[N]$ 

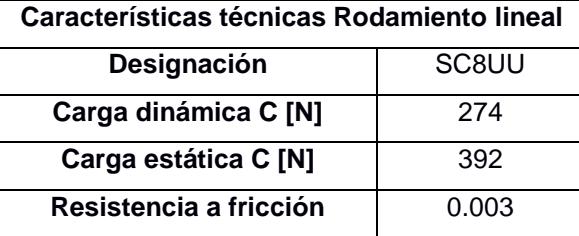

#### **Tabla 2.3 Características técnicas del rodamiento lineal [8]**

Puesto que ahora la fricción no es un factor a considerar, el rango del torque a seleccionar por el motor estaba definido por el análisis de la inercia que producía la carga al contrarrestar el movimiento desarrollada en la siguiente sección.

#### **2.4.3 Criterios de selección del motor**

El deslizador de cámara fotográfica puede ser accionado diferentes motores, para su selección se estableció la necesidad de reducir costos de fabricación del prototipo así como también facilitar la programación para el usuario con la finalidad de mejorar la accesibilidad a múltiples usuarios, con lo que el motor de paso es la opción idónea para el prototipo deslizador.

Sabiendo que el factor de fricción es disminuido significativamente por el empleo de los rodamientos lineales de bola, se debe garantizar el movimiento de la carga desde el reposo con el torque proporcionado por el motor puesto que la velocidad no es un aspecto delimitante por el usuario ya que se necesitan velocidades bajas para garantizar la captura ideal de las tomas deseadas.

Los motores de paso son ideales para controlar la velocidad a la que se envían los pulsos para accionar el eje, con lo que **el control de la inercia y frenada** suele ser una característica ideal para movimientos suaves y fluidos sabiendo que la fricción de deslizamiento es baja.

Con el análisis de trabajo y energía, desarrollado capítulo 3, se definió cuál sería el torque aplicado por el motor de paso en el sistema para contrarrestar los efectos producidos por la inercia de la carga de la cámara fotográfica y sus accesorios. El trabajo del sistema, figura 2.8, estaba definido únicamente por la acción del torque del motor, para lo cual la velocidad lineal esperada del sistema es de 15cm/s. [9]

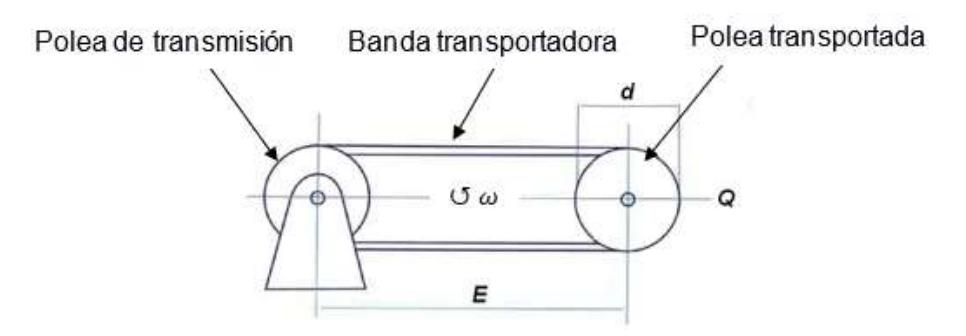

**Figura 2.8. Sistema de transmisión banda polea. [10]**

$$
W_{neto} = \Delta K \tag{2.3}
$$

Donde:

 $W_{\text{neto}} = \text{Trabajo}$  neto del sistema [J] K: Energía cinética total del sistema [J]

La carga neta de la cámara y sus accesorios es de 1.62 kg, cuantificado por el peso estimado de los componentes como cámara, accesorios ,etc. por lo tanto, se estableció un margen de seguridad de 2.5, para analizar cómo afectaba la inercia del prototipo con una carga de 5kg al torque del motor a seleccionar.

Siendo el estado inicial del análisis el reposo, se supo que la energía cinética en ese punto será  $K_1 = 0$ , y el estado final sería cuando se encontrase en estado estable  $K_2$ , cuando el sistema alcanzara la velocidad lineal establecida de 15cm/s, con lo que debíamos tener en cuenta la masa de la banda y las poleas en los extremos parar el análisis completo del sistema en ese punto específico.

$$
W_{1-2}=K_{1-2}
$$

En donde se tiene para el punto 2, la energía cinética está dada por:

$$
K_2 = \frac{1}{2}Mv^2 + \left(\left(\frac{1}{2}I_0\omega^2 + \frac{1}{2}I_0\omega^2\right) + \frac{1}{2}mv^2\right)
$$
  
 
$$
\downarrow
$$

1 término: Energía cinética traslacional de la cámara fotográfica y accesorios.

2 término: Energía rotacional de la polea transportadora y transportada.

3 término: Energía cinética traslacional de la banda transportadora.

Se definió como 0.25s el tiempo que le toma al motor cambiar desde estado transiente a estado estable, ya que la respuesta es casi inmediata, de esta forma se conoce el desplazamiento angular al mover la carga del reposo por medio de la ecuación 4.

$$
\omega = \frac{\Delta \theta}{\Delta t} \tag{2.4}
$$

 $\Delta\theta$  = Desplazamiento angular [rad]  $\Delta t =$  tiempo de estabilización [s]

Una vez obtenida la energía cinética del sistema se calcula el torque necesario para dicha carga despejando el desplazamiento angular obtenido para mover la carga del reposo.

$$
\tau \Delta \theta = K_2
$$

$$
\tau\Delta\theta=\frac{1}{2}Mv^2+\left(\left(\frac{1}{2}I_0\omega^2+\frac{1}{2}I_0\omega^2\right)+\frac{1}{2}mv^2\right)
$$

Conociendo la velocidad para la toma de la fotografía de 15cm/s, se identificó el mínimo diámetro de polea que pueda otorgarnos dicha velocidad o superior, con lo que se utilizó la ecuación 3 para determinarlo.

$$
P = \tau \omega \tag{2.5}
$$

Donde:

 $P = Potential[Watts].$  $\tau = T$ orque del motor[N m].  $\omega$ : Velocidad angular [rad/s]

En la que el radio mínimo para ejercer esa velocidad estaba dado por la ecuación 2.6, análisis detallado en el Capítulo 3.

$$
P = (\tau) \left(\frac{V}{r}\right) \tag{2.6}
$$

Donde:

 $V = Velocidad lineal [m/s].$ 

 $\tau$  = radio de polea[m].

#### **2.4.4 Control del deslizador motorizado**

#### **2.4.4.1 Componentes electrónicos empleados**

En esta sección se explica con detalle qué componentes electrónicos sirvieron para la configuración del control de movimiento del deslizador motorizado y cuál era la función principal que tenían en el desarrollo del proyecto.

La plataforma de hardware libre utilizada para programar las funciones principales de acción de movimiento del motor de paso como velocidad aplicada, inicio y detención de movimiento, se hizo por medio de **Arduino** considerando su bajo costo comparado con microcontroladores con otras tecnologías, en este caso se usó una tarjeta Atmega328 incorporado en una placa Arduino NANO en la tabla 2.4.

| <b>Especificaciones técnicas Arduino NANO</b> |                              |  |  |  |  |
|-----------------------------------------------|------------------------------|--|--|--|--|
| <b>Microcontrolador</b>                       | ATmega328                    |  |  |  |  |
| Voltaje de operación                          | 5V                           |  |  |  |  |
| Voltaje de entrada                            | 7-12V                        |  |  |  |  |
| <b>Tipos de pines</b>                         | 14 pines digitales de I/O (6 |  |  |  |  |
|                                               | Salidas PWM)                 |  |  |  |  |
| Entradas analógicas                           | 6                            |  |  |  |  |
| Memoria Flash                                 | 32k                          |  |  |  |  |

**Tabla 2.4 Especificaciones técnicas Arduino Nano [11]**

#### **Tabla 2.5 Especificaciones técnicas ATmega328 [12]**

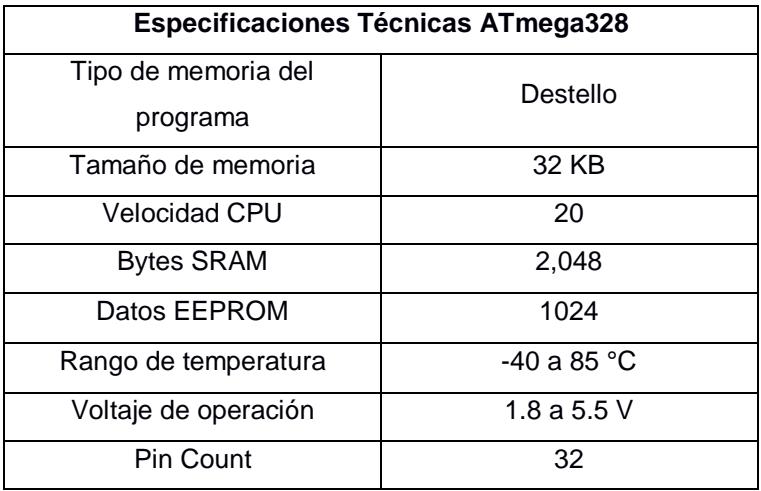

El controlador del motor de paso se tuvo un MICROCHIP **A4988**, tabla 2.6, el cual es recomendado para motores a paso bipolares con la finalidad de tener limitada la corriente que circula por el motor de paso, así como también poder tener control sobre el manejo de altos voltajes e intensidades que requiere el mismo, para que trabajen hasta 2 A por bobina por los pines digitales del microcontrolador.

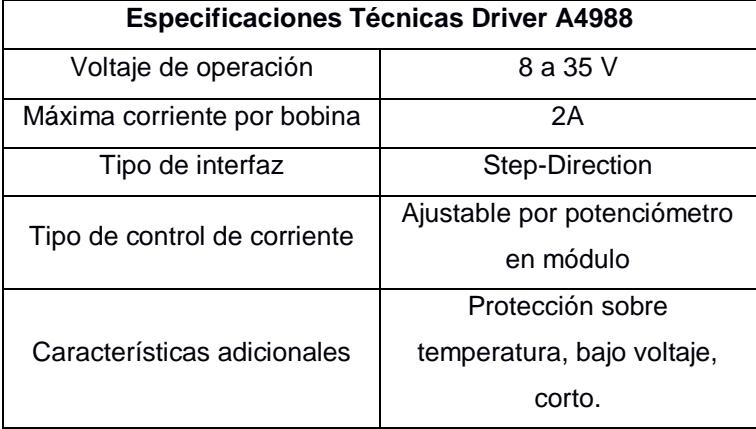

#### **Tabla 2.6 Especificaciones técnicas A4988 [13]**

Se estableció que la comunicación entre el usuario y el deslizador sea inalámbrica, con lo que fue requerido un módulo Bluetooth HC-05 conectado a la placa Arduino NANO, lo que permitió la comunicación final entre el usuario y el deslizador de cámara. El esquema de las conexiones del circuito para realizar el control entre el aplicativo remoto y el deslizador para cámara fotográfica se encuentran en la figura 2.9.

**Tabla 2.7 Especificaciones Técnicas Módulo Bluetooth HC-05 [14]**

| Especificaciones Técnicas Módulo Bluetooth HC-05 |                    |  |  |  |
|--------------------------------------------------|--------------------|--|--|--|
| Voltaje de operación                             | 5V                 |  |  |  |
| Corriente de operación                           | 30mA               |  |  |  |
| Rango de operación                               | 100m               |  |  |  |
| Dispositivos compatibles                         | Laptop y teléfonos |  |  |  |
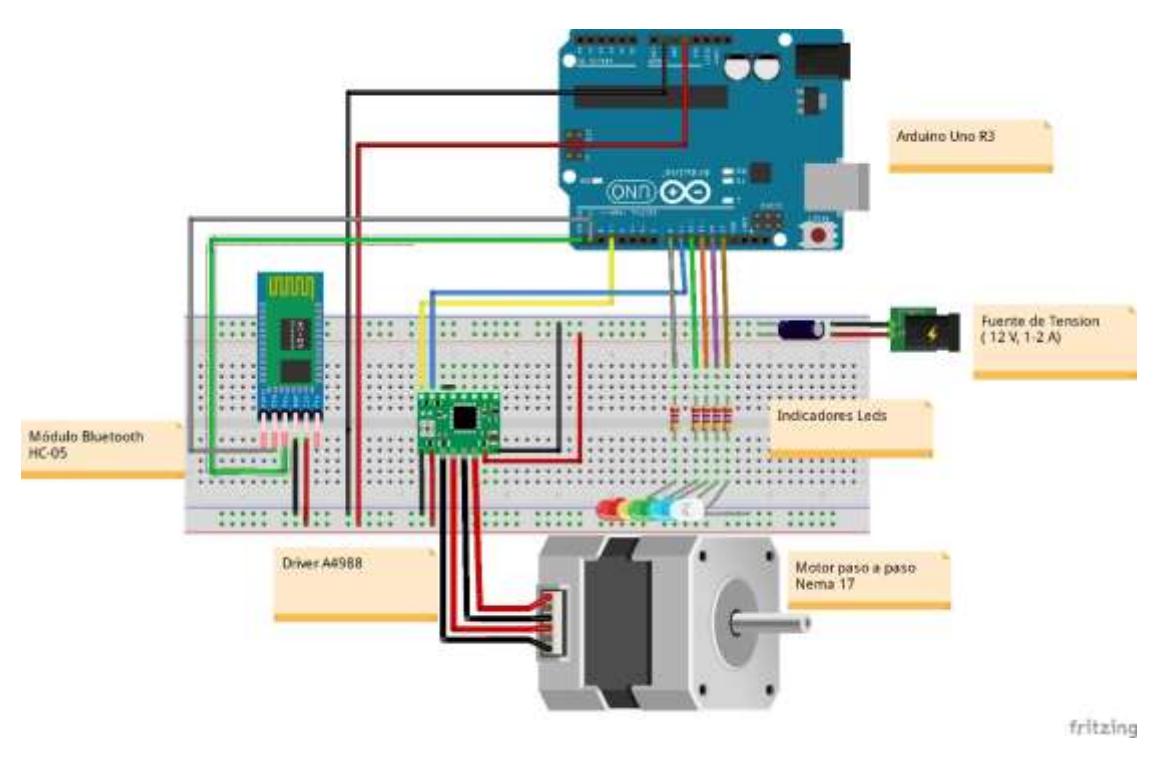

**Figura 2.9. Conexiones de Arduino y Protoboard**

#### **2.4.4.2 Diagrama de flujo de la tarjeta Arduino**

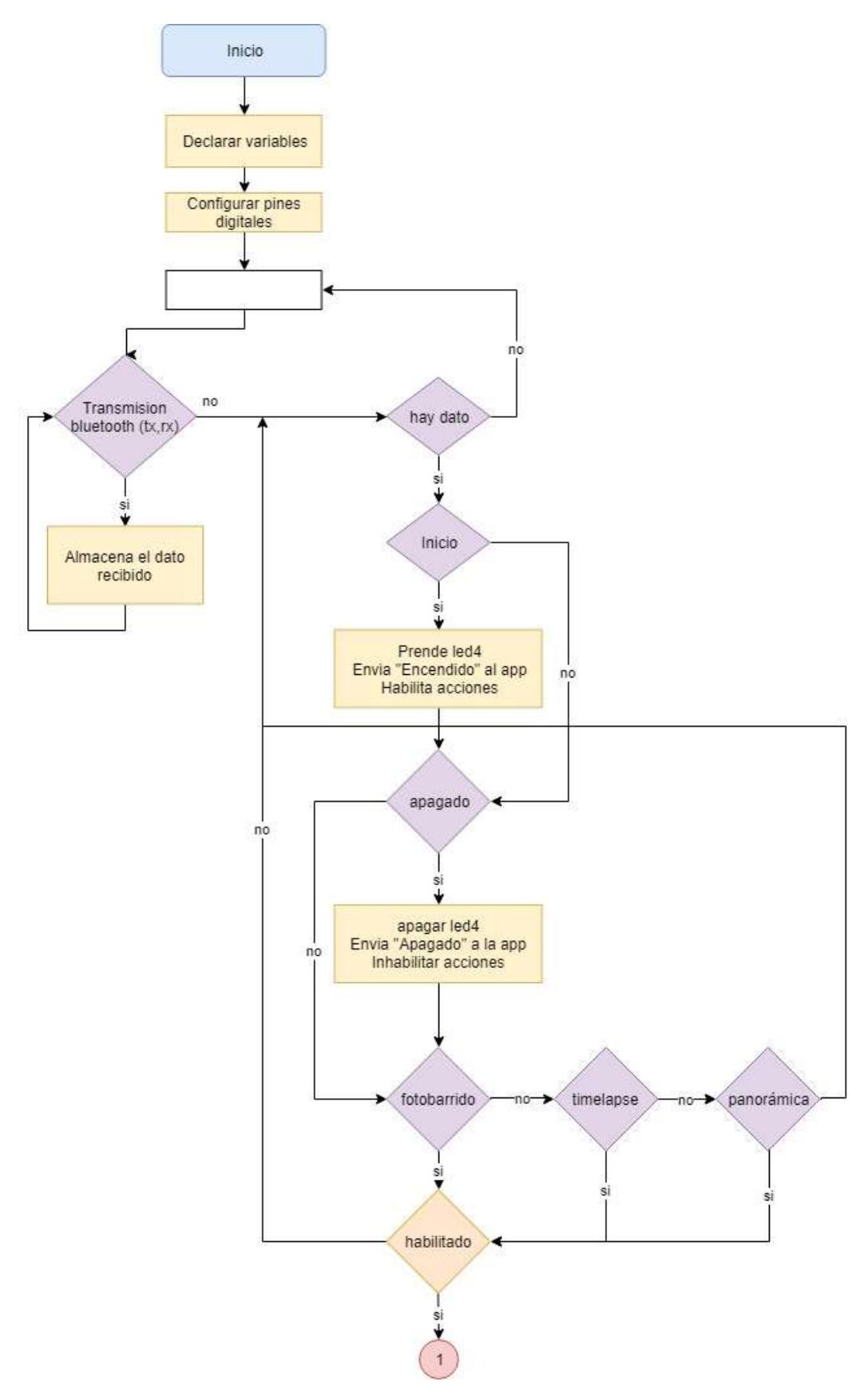

**Figura 2.10. Diagrama de flujo de la tarjeta Arduino parte 1**

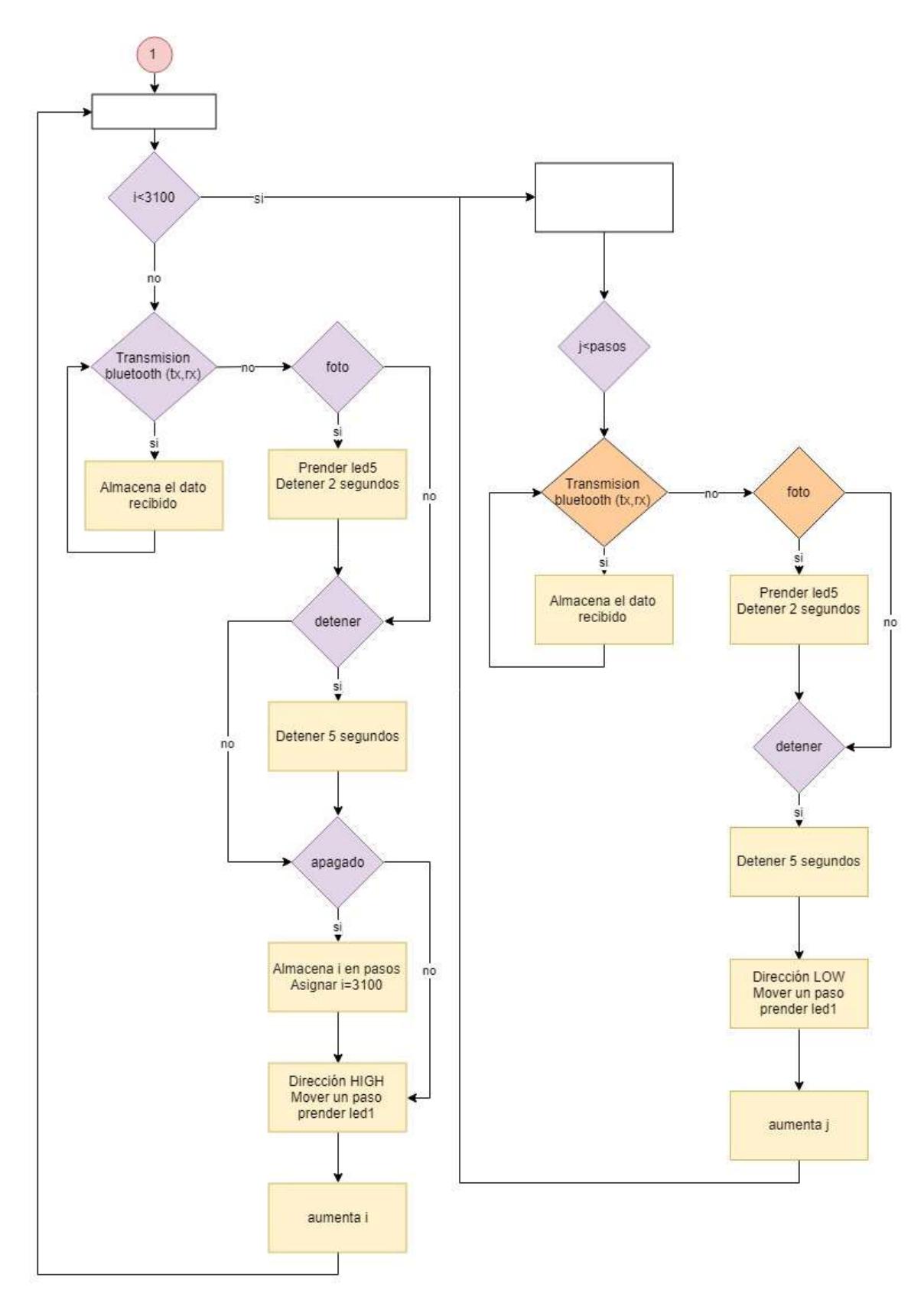

**Figura 2.11. Diagrama de flujo de la tarjeta Arduino parte 2**

El código de programación de la tarjeta Arduino se encuentra detallada en el Anexo C.

#### **2.4.4.3 Desarrollo del aplicativo remoto.**

Para el control de movimiento del deslizador motorizado fue indispensable contar con una independencia inalámbrica hacia el prototipo con una plataforma que brindara comodidad al usuario para manipularla correctamente, para lo cual se diseñó una aplicación Android para el control del movimiento del deslizador motorizado, configurada por medio de "MIT App Inventor" ya que mediante una serie de comandos se crearon diferentes opciones para iniciar la acción del control de movimiento y velocidad por medio de botones y barras deslizadoras, al igual que también se añadió una breve descripción de las especificaciones de uso del aplicativo y finalidad del desarrollo del proyecto para mayor información del usuario.

En la figura 2.12 se definió el diagrama de flujo para el aplicativo Android. La metodología detallada de la programación de la interfaz, menú y accionamiento se encuentran en el ANEXO A.

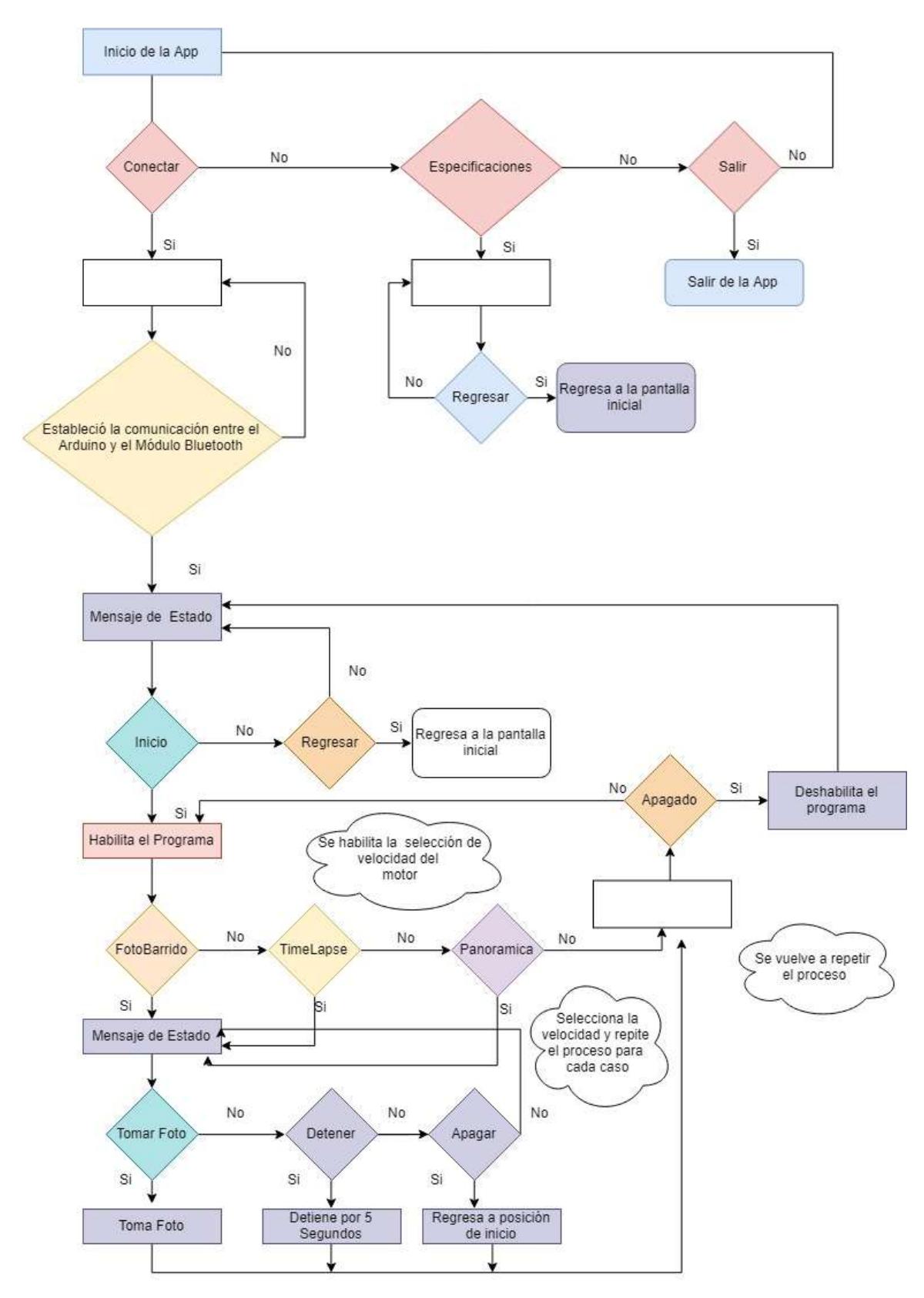

**Figura 2.12. Diagrama de flujo del funcionamiento del aplicativo remoto.**

# **CAPÍTULO 3**

## **3.RESULTADOS Y ANÁLISIS**

#### **Análisis estructural del prototipo**

Con el resultado del análisis de tensión para las vigas seleccionados de acero inoxidable se obtiene una región de aceptación para la carga aplicada por la franja de color azul, lo que indica que el soporte no sufre una deformación significativa a en su longitud totalidad, así como también el claro máximo se presenta en la mitad a l/2 como resultado un valor menor a 0.5mm, con lo que la toma no se verá afectada en con un movimiento pendular por desgaste de la viga.

En el análisis estructural para diámetros menores al seleccionado se formaron deformaciones de 5mm en el punto central debido a que la relación entre el diámetro y la longitud es grande, siendo así más propenso a flexionarse a dimensiones perceptibles para el ojo humano, afectando la toma de la cámara en un error de continuidad.

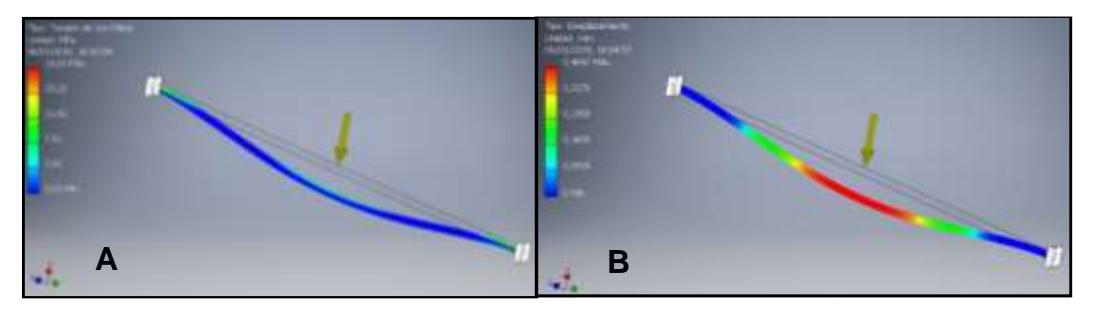

**Figura 3.1. Panel A Análisis de tensión Von Mises para eje de acero 8 mm. Panel B Análisis de deformación para eje de acero de acero 8 mm**

Finalmente se hicieron análisis para comprobar que para espesores de 3 mm no presentaran problemas por deformación por la carga aplicada, dando un total de 3.9MPa de tensión máxima de Von Mises en la región central como 0,003 mm de deformación en el centro de la base, ambos resultados conservadores para la aplicación del proyecto.

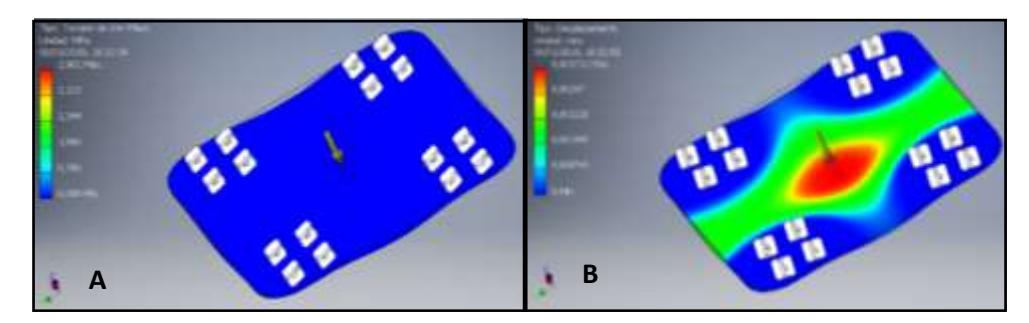

**Figura 3.2. Panel A Análisis de Von Misses para la placa de aluminio. Panel B Análisis de deformación para la base de aluminio.**

#### **Control de Movimiento del Deslizador**

#### **3.2.1 Accionamiento del motor**

#### **3.2.1.1 Torque del sistema**

Para conocer el torque que el motor de paso aplica para contrarrestar los efectos de la inercia producida por la carga de la cámara fotográfica se realizó el análisis con el "método de trabajo y energía", en el que se reemplazó la energía cinética inicial a 0 puesto que parte del reposo, y el trabajo aplicado en el sistema está dado por el torque que ejerce el motor de paso.

$$
W_{neto} = \Delta K
$$

$$
\tau \Delta \theta = K_2
$$

Para lo cual se conoce que la energía cinética en el punto 2 está dada por:

$$
K_2 = \frac{1}{2}Mv^2 + \left(\left(\frac{1}{2}I_0\omega^2 + \frac{1}{2}I_0\omega^2\right) + \frac{1}{2}mv^2\right)
$$

$$
K_2 = \frac{1}{2}Mv^2 + \left(\frac{1}{2}mr^2\omega^2 + \frac{1}{2}mv^2\right)
$$

Para la velocidad angular del rotor se tiene que

$$
v = \omega r
$$

$$
\omega = \frac{v}{r}
$$

$$
\omega = \frac{0.15 \text{ m/s}}{0.006 \text{ m}} = 30 \text{ rad/s}
$$

Reemplazando en la energía cinética final:

$$
K_2 = \frac{1}{2}5(0.15)^2 + \left(\frac{1}{2}(0.015)(0.006)^2(30)^2 + \frac{1}{2}0.016(0.15)^2\right)
$$
  

$$
K_2 = 0.056 J
$$

Se despeja el desplazamiento angular para conocer el torque aplicado por el motor de paso al pasar a estado estable.

$$
\omega = \frac{\Delta\theta}{\Delta t}
$$

$$
30rad/s = \frac{\Delta\theta}{0.25}
$$

$$
\Delta\theta = 7.5rad
$$

De la ecuación de energía se encuentra el torque necesario para el sistema

$$
\tau \Delta \theta = K_2
$$

$$
\tau = \frac{K_2}{\Delta \theta}
$$

$$
\tau = \frac{0.056}{7.5}
$$

$$
\tau = 0.03Nm = 3N cm
$$

En el mercado se tienen motores con capacidades de torque aplicado de 250 N\*cm que cumplen con el movimiento a dicha Inercia mencionada, dado que el costo relativo en comparación al motor de paso de 400 N\*cm es de aproximadamente \$2, se optó por garantizar un factor de seguridad mayor.

Para conocer el diámetro mínimo de la polea se tiene por medio de la ecuación que la potencia está dada por la el Voltaje y corriente del motor de paso,

 $\ddotsc$ 

$$
P = (\tau) \left(\frac{V}{r}\right)
$$

$$
VI = (\tau) \left(\frac{V}{r}\right)
$$

$$
12V(1,2A) = (0,4N * cm)\left(\frac{0,15m/s}{r}\right)
$$

 $r = 4.16 \, \text{mm}$ 

Con lo que en se seleccionó una polea superior a la establecida *GT2 6 mm* de radio con *20* dientes y un paso de *2 mm*, junto con la banda *GT2 de 6 mm* reforzada con fibra de vidrio la cual garantizará la velocidad establecida mínima de *15cm/s.*

#### **3.2.1.2 Pasos del recorrido total de toma**

Sabiendo que la cantidad de pasos por vuelta es de 200, a 1.8° por paso, tenemos que calcular la cantidad de pasos equivalentes a una distancia aproximada de 58 cm, con la finalidad de evitar golpes de la base con los soportes laterales.

$$
2\pi r = 1 revolución
$$
  

$$
Ecuación 4
$$
  

$$
1 revolución = 3,78cm
$$

Para la distancia requerida de 60 cm se requiere conocer el número de revoluciones que debe aplicar el motor para mover la carga.

$$
60cm = \#revolucion * 3,78cm
$$

$$
\#revolución = 15.87
$$

En donde la cantidad esperada de número de pasos es la siguiente:

$$
\#pass = # revolution * # \frac{pass}{revolución} \tag{3.1}
$$

 $\#pass = 15.87 * 200$ 

$$
\#pass = 3174
$$

Con la finalidad de tener mayor distancia de seguridad entre las bases, se modificaron los números de pasos en lo que se estandarizó 58 cm como distancia de recorrido total de la carga.

> $\%Error =$ Valor teórico – Valor Experimental ó <sup>∗</sup> <sup>100</sup>  $%Error =$ 3174 − 3100  $\frac{3100}{3100} * 100$  $% Error = 2.33%$

En el capítulo 2 se estableció una velocidad lineal mínima de 15 cm/s como referencia para seleccionar el motor de paso, que con el torque nominal podía mover cargas a velocidades de 21,3 cm/s de manera ideal, en las pruebas se alcanzó un máximo de 18,9 cm/s calculado en función de la distancia recorrida por el tiempo, asumiendo que el torque empleado por el eje era el mismo en todo el trayecto, dando un resultado de

$$
\%Error = \frac{Value\ teórico - Valor Experimental}{Valor\ teórico} * 100
$$

$$
\%Error = \frac{21,3 - 18,9}{21,3} * 100
$$

$$
\%Error = 11,26\%
$$

| <b>Experimentos</b> | Error $%$ |
|---------------------|-----------|
| Pasos esperados     | 2.33      |
| Velocidad esperada  | 11 26     |

**Tabla 3.1 Errores de número de pasos y velocidades esperadas.**

Con un valor de error del 11,26% se pueden analizar fenómenos no considerados como tensión elástica de la banda dentada el cual causa un efecto resorte que influye en un movimiento no constante, así como también valores de fricción excedentes a los ideales por la falta de lubricación del eje con los rodamientos lineales y el torque aplicado por el motor no es ideal por la fricción de los componentes mecánicos internos, así como también fricción de aire con la masa del prototipo deslizador.

En la programación de la tarjeta Arduino se estableció como entero a los números de pasos que el motor debe avanzar en el desplazamiento lineal, dejando una distancia aproximada de 4 cm con relación a los soportes laterales para evitar golpes en el fin de recorrido, dando un total de 3100 pasos.

Se establecieron velocidades de accionamiento para los diferentes tipos de toma, en la que se evitaba arranques de salida bruscos para la velocidad de partida máxima de 18.3cm/s, siendo: Foto barrido y Panorámica, de las cuales van de menor a mayor según la aplicación deseada por el usuario, esto a fin de evitar pérdidas de tiempo para el usuario a fin de no saber qué velocidad es recomendada para la aplicación que desea en ese momento.

| Tipo de toma | <b>Velocidad lineal cm/s</b> |
|--------------|------------------------------|
| Fotobarrido  | 13                           |
| Panorámica   | 15                           |

**Tabla 3.2 Velocidades seleccionadas para las tomas.**

```
#include <SoftwareSerial.h>
SoftwareSerial serial(1, 0);
int steps = 7;int direccion = 6;
int pasos=3100;
int velocidad1=1;
int velocidad2=2400;
int velocidad3=3;
int habilitado=0;
int 1ed1=2;int led2=3;
int led3=4;
int led4=5;
int led5=8;
String dato;
String datol;
```
**Figura 3.3. Configuración de pasos y velocidades por pulsos**

Al no estar empotradas las vigas, en velocidades cercanas a 18,3 cm/s se presentaban vibraciones producto de la reacción vertical de respuesta por la holgura que existe entre los soportes y los ejes, por lo que se estableció el tiempo de estabilización de la toma como 2 segundos, para que antes de realizar el recorrido de regreso esta se detenga.

```
digitalWrite(led5, LOW);
delay(2000);
```
**Figura 3.4. Detenido de la toma previo retorno**

#### **Aplicativo Remoto Android**

En el diseño del aplicativo remoto se trató como prioridad principala la facilidad que otorgue al usuario así como tambien sea agradable a la vista, por lo que se implementó una portada con el logotipo de la institución, el nombre del proyecto y los botones de accionamiento principales para que pueda acceder a el acceder al menú secundario donde se encuentran los botones de accionamiento de velocidades y especificaciones, la cual es una breve introducción que describe la finalidad del proyecto.

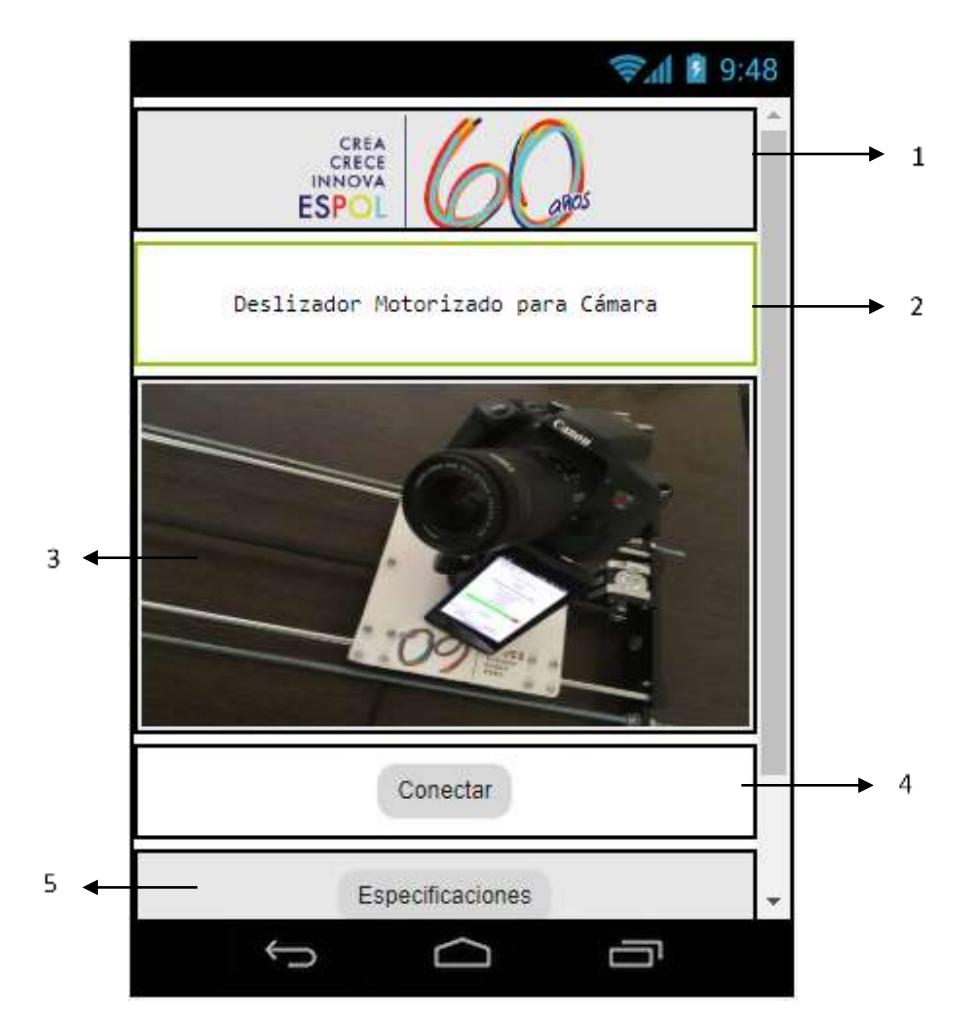

**Figura 3.5 Menú principal del aplicativo remoto. Los números muestran 1: Logo de la Escuela Superior Politécnica del Litoral. 2: Nombre del prototipo deslizador de cámara fotográfica 3: Ilustración del prototipo. 4: Botón de conexión del dispositivo. 5: Botón de especificaciones y modo de funcionamiento.**

En el menú principal del aplicativo se configuraron los comandos principales que permiten al usuario controlar la velocidad del motor, generando diferentes botones como FotoBarrido, TimeLapse o panorámica, que difieren entre ellos por la magnitud de velocidad aplicada por el motor que ha sido configurada en el Arduino.

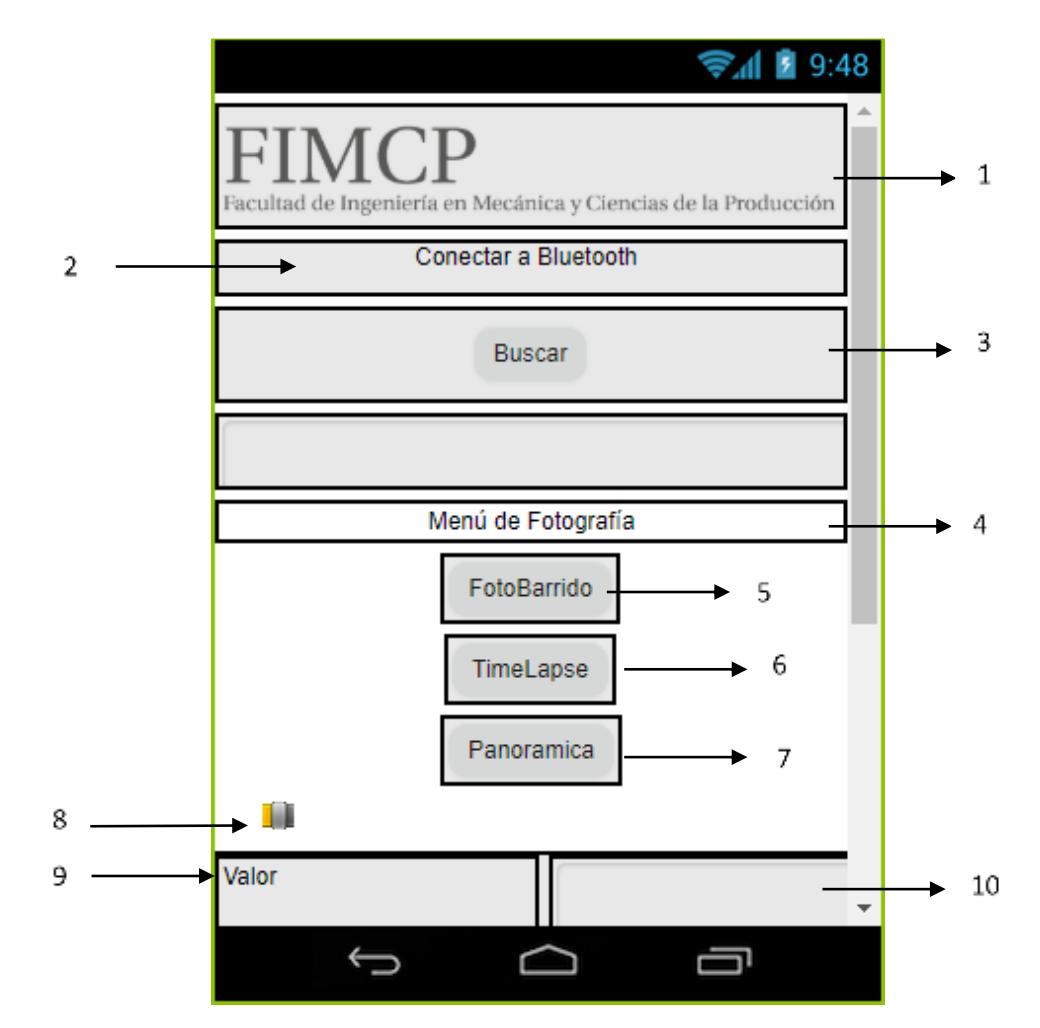

**Figura 3.6. Menú Secundario del aplicativo móvil parte 1**. **1: Logo de la Facultad. 2: Instrucción de conexión. 3: Botón de buscar dispositivo bluetooth. 4: Menú de fotografía. 5: Botón de accionamiento de toma fotobarrido. 6: Botón de accionamiento de toma Timelapse. 7: Botón de accionamiento de toma panorámica.**

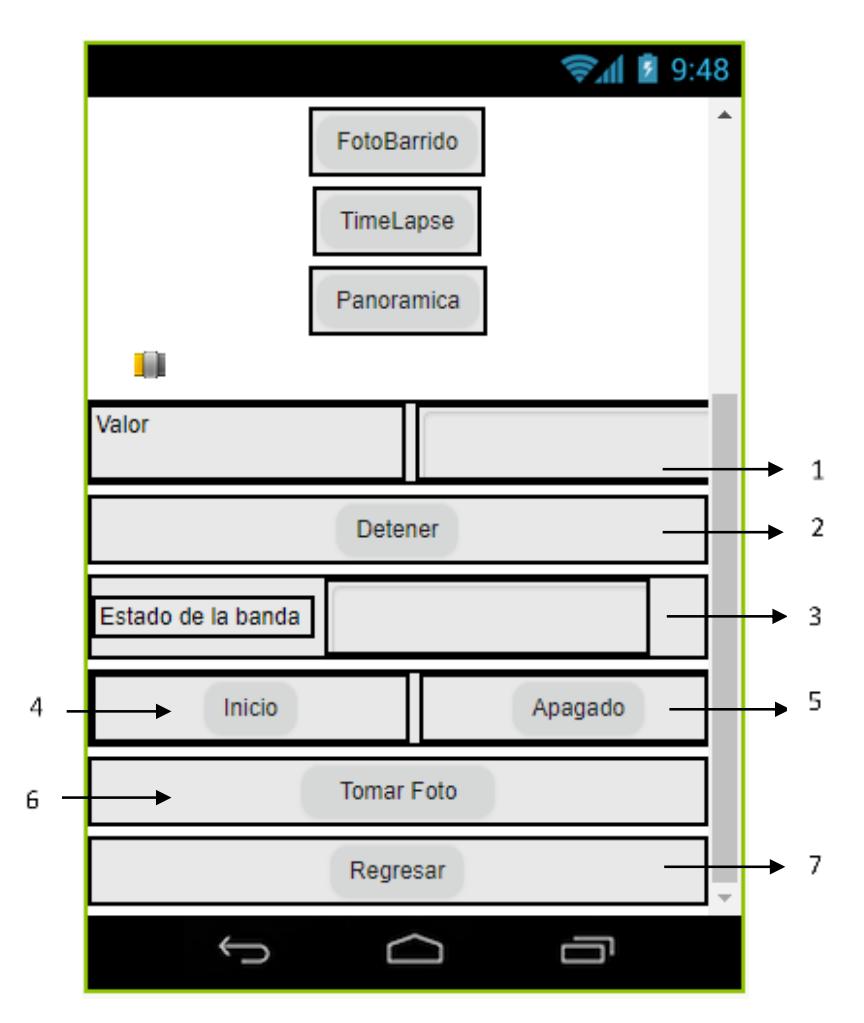

**Figura 3.7. Menú secundario del aplicativo móvil parte 2. 1: Botón para salir del Slider. 2: Botón para detener el recorrido de la toma por 5 segundos. 3: Cuadro de estado del sistema. 4: Botón de inicio para habilitar el movimiento. 5: Botón de Apagado del sistema. 6: Botón para tomar foto. 7: Botón de retorno a menú principal.**

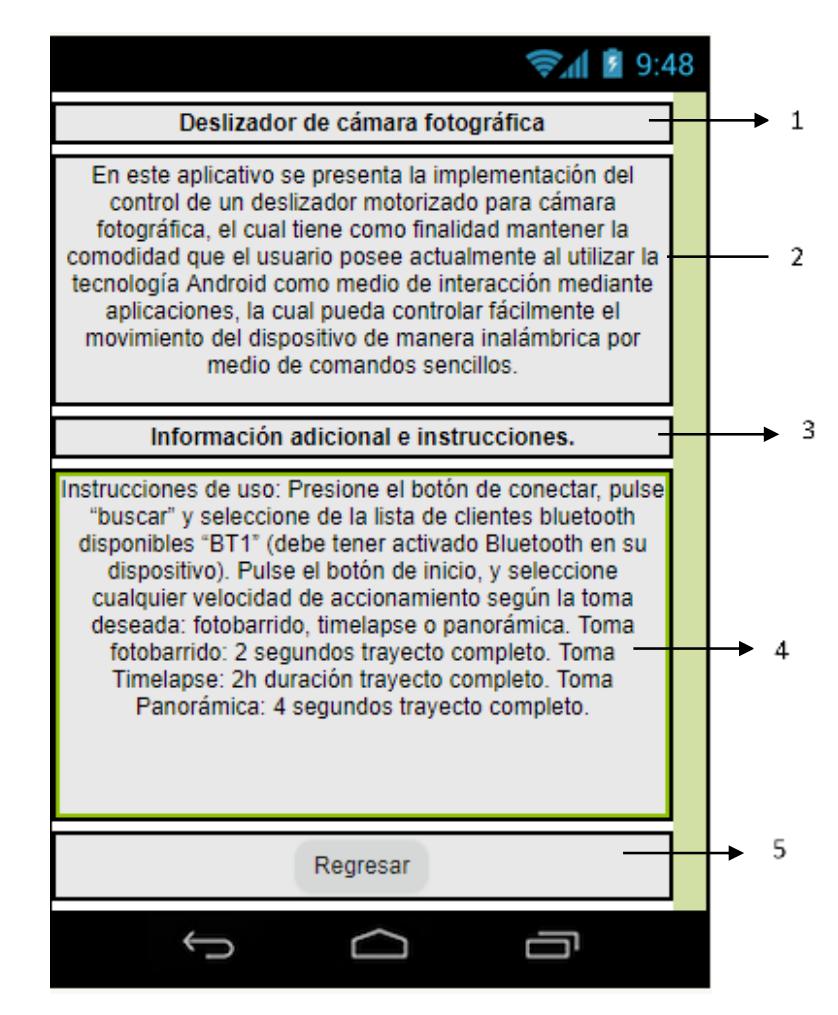

**Figura 3.8. Menú de especificaciones e información adicional. Los números muestran 1: Título del proyecto. 2: Información del alcance del proyecto. 3: Título de información del proyecto . 4: Información de accionamiento del dispositivo. 5: Botón para salir al menú principal.**

#### **Prototipo Deslizador Motorizado**

En esta sección se presenta el prototipo final del proyecto de deslizador de cámara fotográfica

#### **3.4.1 Vistas del deslizador motorizado**

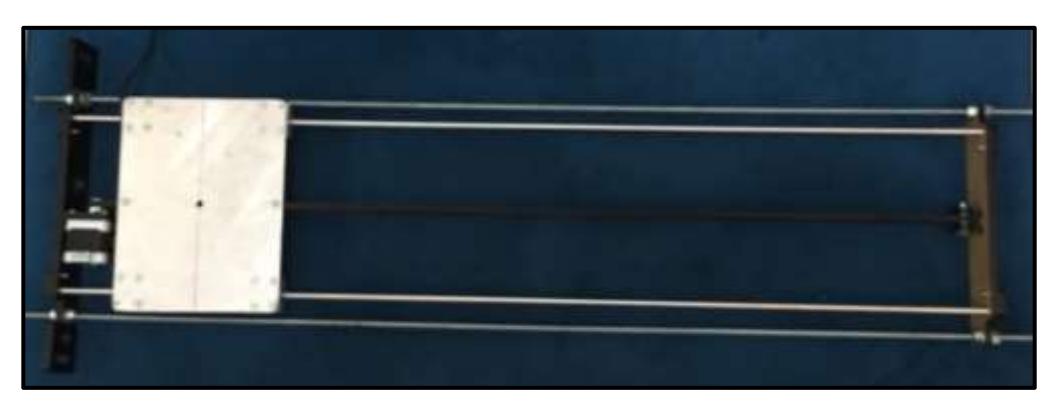

**Figura 3.9. Deslizador Motorizado, vista superior.**

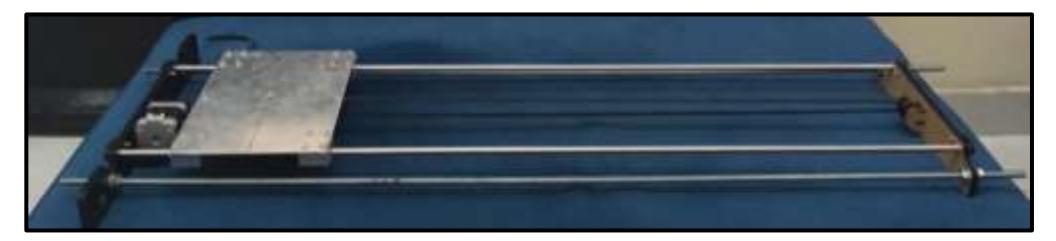

**Figura 3.10. Deslizador motorizado, vista isométrica.**

#### **Análisis de fotografías obtenidas.**

Para realizar el análisis de las fotografías capturadas con el deslizador se utilizó la plantilla de corte rotativa OLFA RM-MG 9891, con la que se pudo cuantificar la magnitud del desfase que existe entre cada compilación de tomas, a medida que la cámara realiza capturas panorámicas en un tramo de recorrido completo, así como también cuantificar las "zonas muertas" en comparación a fotografías tomadas estáticamente. Y finalmente la continuidad de la fotografía para evitar desfases verticales entre cada compilación de secciones.

Para la figura 3.13 se realizó una toma panorámica de recorrido completo a 20 cm de distancia una velocidad constante de 15cm/s, en la que se puede apreciar que zonas fuera de foco tienen un área de  $400\ in^2$  que representa el 44,44% de la toma que se pierden en una fotografía que no cuente con desplazamiento.

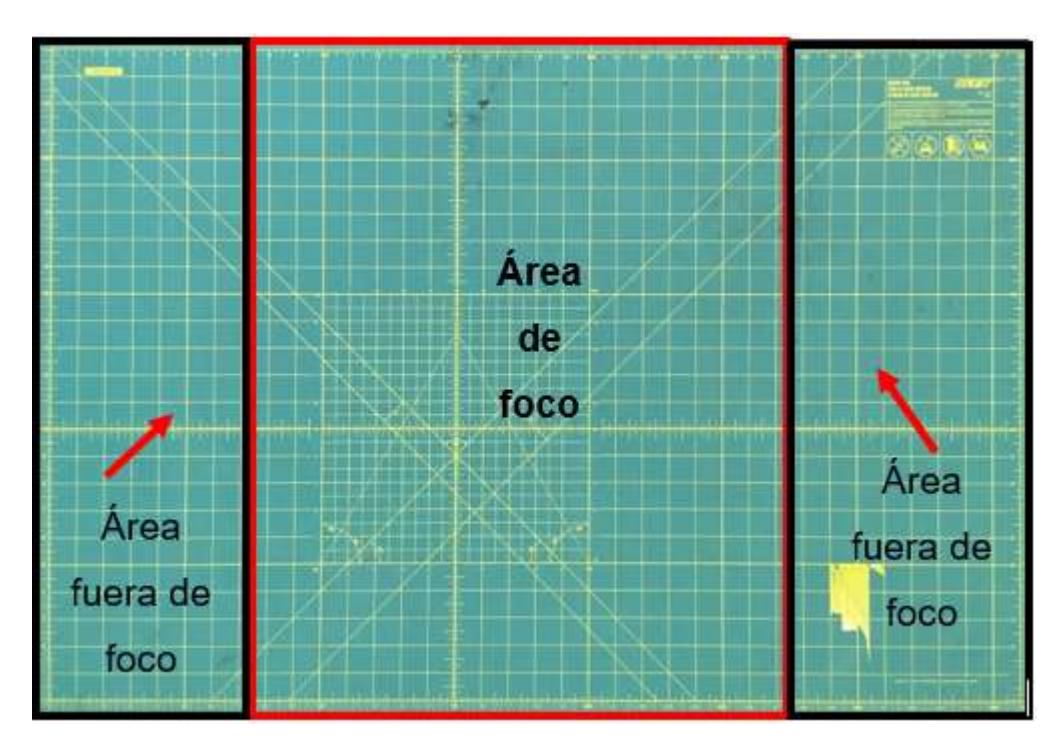

**Figura 3.11. Toma panorámica con el Deslizador motorizado**

Para la compilación de tomas realizadas manualmente se cuantificó que las secciones se desfasaban verticalmente $\frac{1}{8}$ i $n$  entre ellas, lo que destaca un error de continuidad con respecto a las fotografías tomadas con el deslizador de cámara fotográfica, las que se acercaban a  $\frac{1}{16}$ in, lo que reduce en aproximadamente 50% de los errores producidos manualmente por el ser humano.

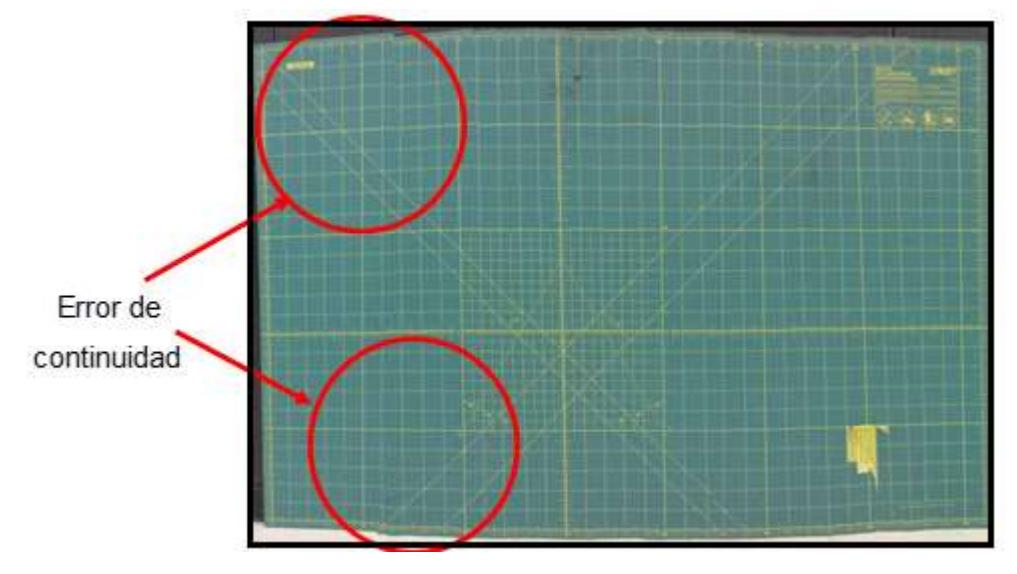

**Figura 3.12. Error de continuidad de toma manual.**

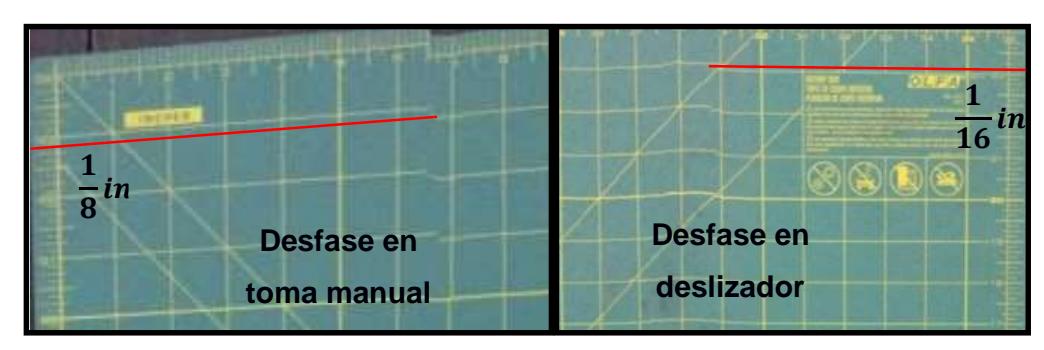

**Figura 3.13. Error comparativo de continuidad**

La uniformidad de las secciones capturadas en un recorrido depende de la variación que exista entre distancia de la cámara y el objetivo a capturar, dado que el deslizador tiene un recorrido paralelo en todo el tramo de su trayectoria no se percibieron errores de uniformidad en comparación con las comas manuales las cuales presentaban áreas deformadas aproximadas de  $\frac{5}{4}$ i $n^2$ , lo que representa un 25% del área completa agrandada, disminuyendo la calidad global de la toma en comparación al deslizador motorizado.

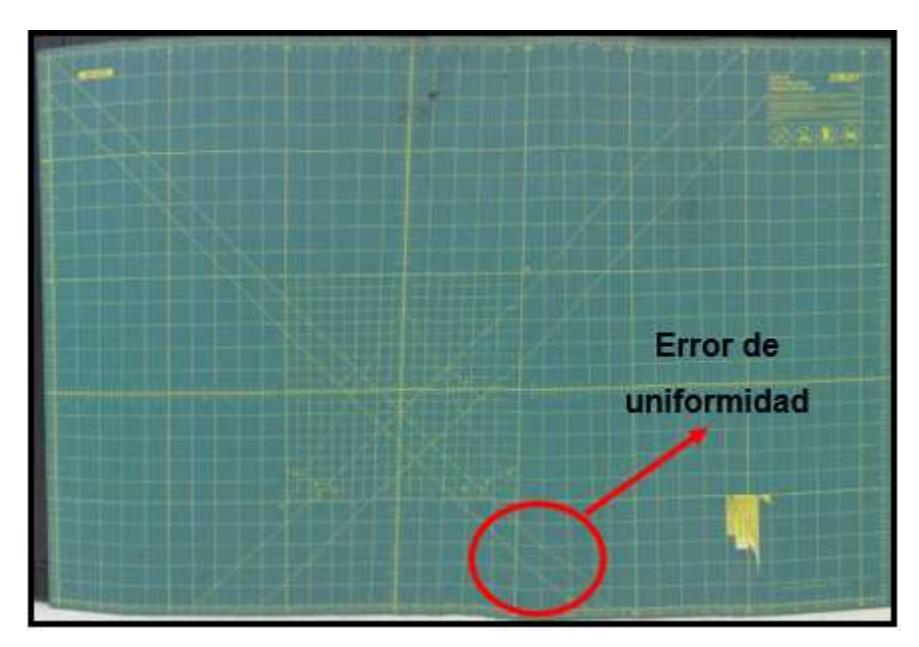

**Figura 3.14 Error de uniformidad en fotografía manual.**

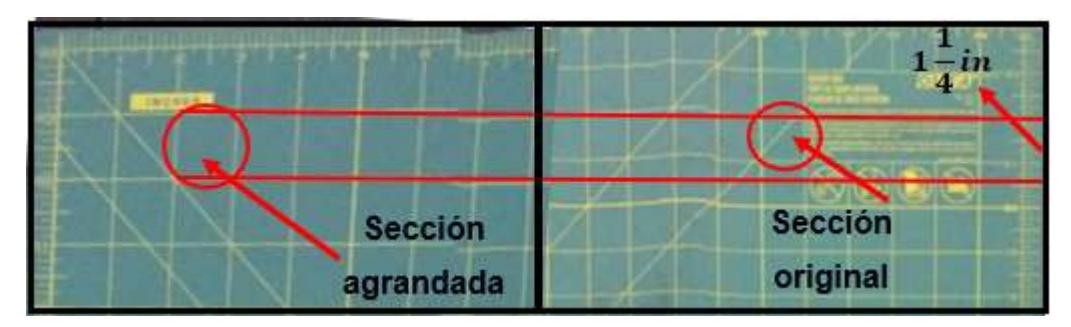

**Figura 3.15. Error comparativo de uniformidad**

Para analizar el fenómeno de compilación de las tomas se cuantificó hasta un 50% de reducción de toma con respecto a las sección original tomadas por el deslizador, esto ocurre cuando el usuario no mantiene una velocidad constante que permita que la cámara tome las fotografías en el margen adecuado, lo que deforma la imagen y distorsiona el resultado final.

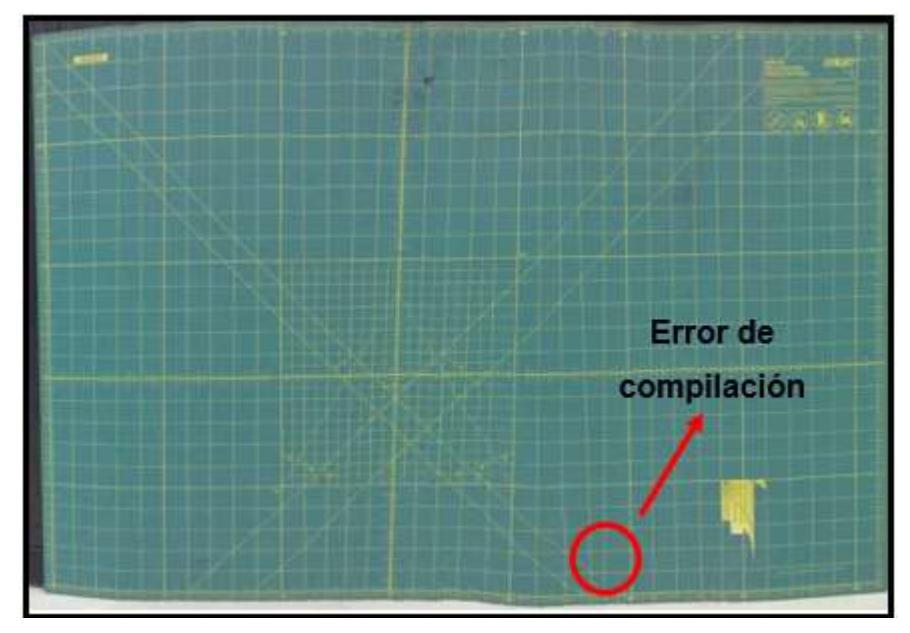

**Figura 3.16 Compilación y uniformidad de toma manual.**

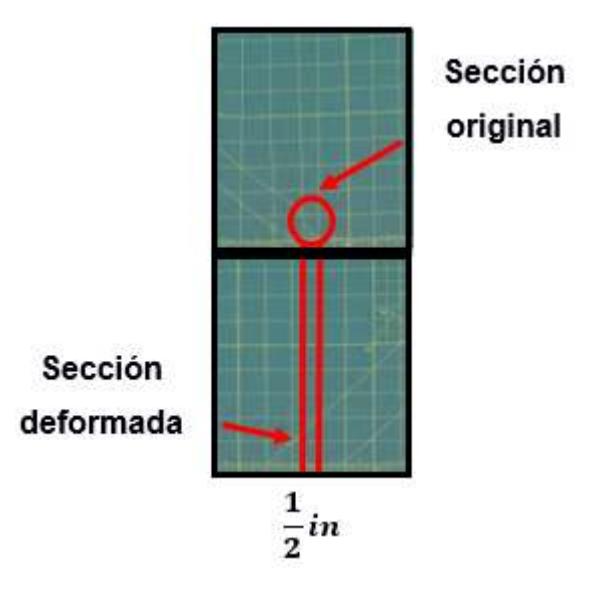

**Figura 3.17 Deformaciones producidas por la compilación**

| Medio utilizado       | <b>Toma/Tipo de Error</b> | % Comparativo |
|-----------------------|---------------------------|---------------|
| Deslizador Motorizado | Alcance de toma           | 44,44%        |
| Deslizador Motorizado | Continuidad               | 50%           |
| Deslizador Motorizado | Compilación               | 50%           |
| Deslizador Motorizado | Uniformidad               | 25%           |

**Tabla 3.3 de errores comparativos de las tomas realizadas con el deslizador** 

Finalmente se tiene una comparación de una imagen tomada en el campus de la ESPOL, en donde cualitativamente se verifica que la imagen tomada en el deslizador motorizado es superior en calidad de compilación, uniformidad y continuidad con respecto a una toma manual realizada por un estudiante.

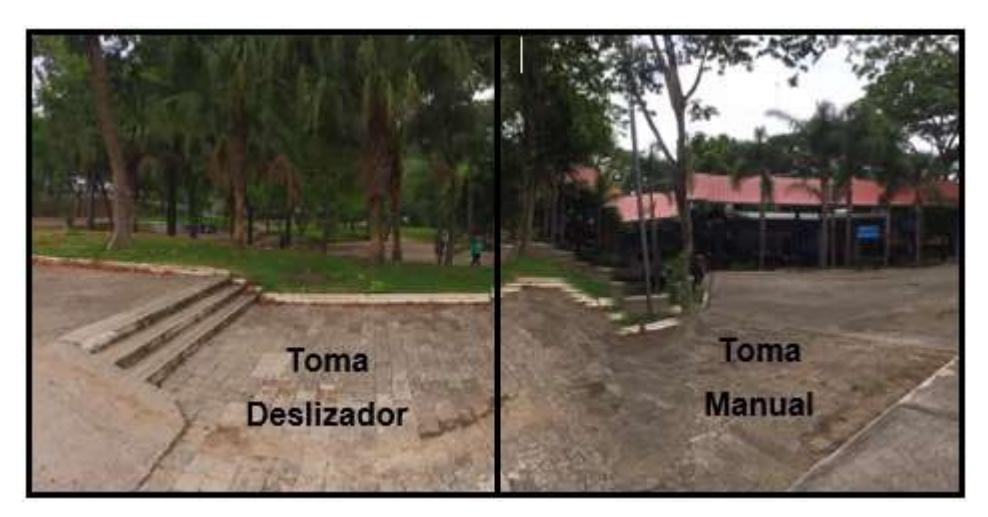

**Figura 3.18 Comparación de tomas reales.**

#### **Análisis de Costos**

#### **3.6.1 Cotización de materiales**

En la fase de diseño del proyecto se establecieron cuáles eran los materiales de diseño adecuados que cumplieran con los requerimientos planteados en el Capítulo 2, se realizó la cotización de los materiales en el local "Electronics S.A" ubicado en la cuidad de Quito, ya que contaban con todos los materiales electrónicos y el costo de envío se omitió puesto que se compraron con la ayuda de un compañero que disponía a viajar a Guayaquil para las festividades navideñas

| Nombre del material                      | Costo unitario | Cantidad | Costo |
|------------------------------------------|----------------|----------|-------|
|                                          | \$USD          | total    | \$USD |
| Ejes de acero inoxidable pulido 8mmX90cm | 20             | 2        | 40    |
| Banda GT2 6mm reforzada*m                | 4,25           | 2        | 8,50  |
| Motor a paso NEMA 17, Torque 400N*cm     | 22,50          |          | 22,50 |
| Polea dentada 6mm de aluminio            | 4              | 1        | 4     |
| Rodamientos lineales 8mm SC8UU           | 6,50           | 4        | 26    |
| Perno Cabeza cilíndrica M4-0.7x10        | 0,35           | 18       | 6,30  |
| Arduino Nano                             | 12             |          | 12    |

**Tabla 3.4 Especificaciones de costos por material**

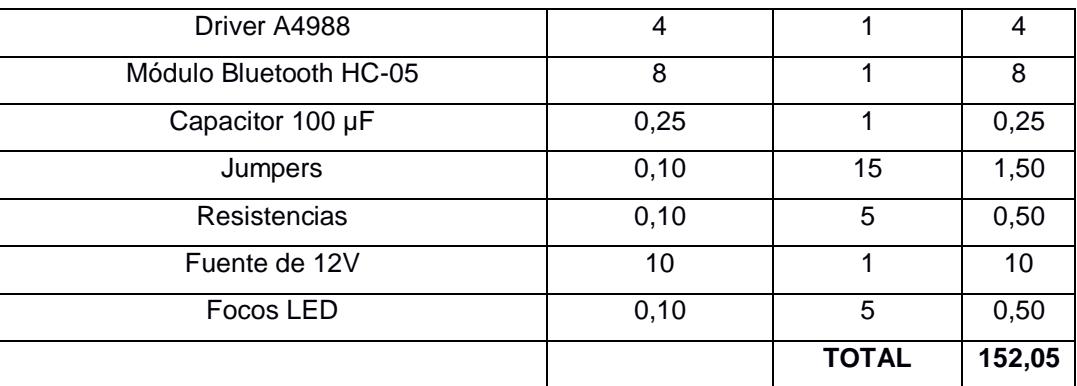

En el ensamble los soportes laterales y la plancha de aluminio fueron reciclados, teniendo en cuenta que la disponibilidad de la plancha de aluminio fue gracias a la generosa colaboración del taller de "ERMARLO S.A" a cargo del ing. Ernesto Martínez.

#### **3.6.2 Análisis de disponibilidad y mercado**

La importación de ciertos productos que no se encuentran en el país puede incrementar considerablemente el valor final del producto, por lo que fue necesario realizar una investigación de mercado para verificar que los materiales con los que íbamos a trabajar se encuentren disponibles, y así evitar costos adicionales por escasez como también rediseños forzosos con los materiales disponibles que puede no satisfacer al 100 % los requerimientos de diseño iniciales.

En la sección de cotización de materiales se calculó el costo total de elaboración del proyecto, conociendo mediante la investigación preliminar en el Capítulo 1 de los proyectos estudiantiles y comerciales que los precios de producción rondan entre los \$300 para el mercado internacional, con lo que conseguir este tipo de deslizadores en el Ecuador únicamente se limita a la importación del mismo.

La competitividad que ofrece el valor agregado del control por aplicativo móvil, la facilidad de configuración de accionamiento y el precio con relación a las funciones que cumplen sus iguales, hacen que el proyecto sea factible para su elaboración personal, no obstante la elaboración del proyecto no cuenta con fines comerciales con lo que la inversión del proyecto para este estudio sería de \$200, con lo que un estudio de viabilidad para un experimento de un solo uso no tendría lugar.

# **CAPÍTULO 4**

### **4. CONCLUSIONES Y RECOMENDACIONES**

#### **Conclusiones**

- Las deformaciones, cálculos de torque requerido y diámetro de polea, etc. dieron lugar al diseño y construcción del dispositivo de forma adecuada permitiendo satisfacer las restricciones de diseño planteadas del proyecto.
- El deslizador motorizado de cámara fotográfica mejora la percepción del medio capturado al ampliar zonas ocultas de captura que posee el lente en toma estática, incrementando las aplicaciones de uso para tomas panorámicas en movimiento.
- Es un producto ideal para reducir defectos fotográficos de continuidad, uniformidad y compilación en tomas manuales, por tanto su eficaz control de movimiento lo hace recomendable para usuarios que requieran de alta calidad de captura de tomas en movimiento.
- El control remoto brinda la facilidad al usuario de usar un amplio rango de velocidades implementando la libertad de programación para el movimiento y acción de la cámara fotográfica en todo el tramo de trayecto recorrido.
- La integración del aplicativo Android otorga la comodidad de uso para una manipulación inalámbrica eficaz del sistema de movimiento, facilitando la interacción con el sistema notablemente en comparación al control de deslizadores motorizados existentes.

#### **Recomendaciones**

- Es necesario realizar una calibración periódica de las bases laterales con la ayuda de una escuadra antes de utilizar las tomas en el prototipo deslizador con la finalidad de evitar que los ejes no estén concéntricos entre sí y asegurar la rigidez del sistema.
- El usuario debe tener presente que la banda dentada debe estar tensada, ya que se busca evitar problemas de compilaciones de imagen al realizar tomas panorámicas puesto que las capturas realizadas en el tramo necesitan contar con un movimiento fluido para captar la mayor cantidad de espacio entre tomas, esto varía entre modelos de cámaras.
- Es necesario verificar que los accesorios, repuestos y componentes que forman parte de la etapa de diseño se encuentren disponibles en el medio local para su adquisición, no solamente considerar características técnicas para la implementación.
- Para evitar los errores de imagen el tiempo de estabilización de la toma debe ser relativamente 2 segundos para que el lente pueda enfocar un objetivo.
- Para evitar perturbaciones visuales evitar alcanzar velocidades superiores a 18 cm/s, dado que los ejes no se encontraban empotrados con los soportes laterales, con lo que el retorno de la carga producía una reacción en dirección vertical, lo que ocasionaba que se provocara una vibración por el salto del sistema.

## **BIBLIOGRAFÍA**

[1] Reece Bolin. (2018). *A Motorized Time-Lapse Camera Slider*. Gadget Freak. DesingNews Recuperado de [https://www.designnews.com/gadget-freak/motorized-time](https://www.designnews.com/gadget-freak/motorized-time-lapse-camera-slider/165676940656514)[lapse-camera-slider/165676940656514](https://www.designnews.com/gadget-freak/motorized-time-lapse-camera-slider/165676940656514)

[2] Smartta. (2018). *SliderMini*. Estados Unidos. Ismartta Recuperado de <http://www.ismartta.com/slidermini/>

[3] Reiner. (2018). *Motorized Camera Slider*. Estados Unidos. Instructables Recuperado de <https://www.instructables.com/id/Motorized-Camera-Slider/>

[4] Rhino Camera EVO. Accedido el 20 de octubre, 2018, desde <https://rhinocameragear.com/products/rhino-slider-evoS>

[5] Guía detallada: Cómo tomar fotos panorámicas. Accedido el 6 de diciembre, 2018, desde [https://www.blogdelfotografo.com/como-tomar-fotos-panoramicas/.](https://www.blogdelfotografo.com/como-tomar-fotos-panoramicas/)

[6] Norton, R. (2011). *Diseño De Máquinas*. México: Pearson Johnston, B. (2010). *Mecánica Vectorial Para Ingenieros*. México: McGrawHill

[7] Descripción General THK Catálogo General. Accedido el 6 de noviembre, 2018, desde [https://tech.thk.com/es/products/pdf/es\\_b00\\_001.pdf](https://tech.thk.com/es/products/pdf/es_b00_001.pdf)

[8] Linear Motion Ball Bearing Slide Units SC…UU. Accedido el 4 de diciembre, 2018, desde<http://file.seekpart.com/keywordpdf/2010/11/23/20101123153711468.pdf>

[9]Johnston, B. (2010). Mecánica Vectorial Para Ingenieros. México: McGrawHill

[10] Método conservativo de energía. Accedido el 7 de diciembre, 2018, desde [https://ingemecanica.com](https://ingemecanica.com/)

[11] Arduino Nano. Accedido el 22 de noviembre, 2018, desde [https://arduino.cl/arduino](https://arduino.cl/arduino-nano/)[nano/](https://arduino.cl/arduino-nano/)

[12] Microchip Technology Inc. ATmega328 Microchip. Accedido el 18 de diciembre, 2018, desde<https://www.microchip.com/wwwproducts/en/atmega328>

[13] MOTORES PASO A PASO CON ARDUINO Y DRIVER A4988 O DRV8825. Accedido el 20 de diciembre, 2018, desde https://www.luisllamas.es/motores-paso-pasoarduino-driver-a4988-drv8825/

[14] Especificaciones técnicas módulo bluetooth. Accedido el 3 de diciembre, 2018, desde<https://components101.com/wireless/hc-05-bluetooth-module>

Salazar, J. (2007). *Resistencia De Materiales Básica Para Estudiantes De Ingeniería*. Colombia: Centro de Publicaciones Universidad Nacional de Colombia Sede Manizales

González, A. (2 de diciembre del 2016). *¿Qué es y cómo funciona un servomotor?*. Panamá. PANAMAHITEK Recuperado de [http://panamahitek.com/que-es-y-como](http://panamahitek.com/que-es-y-como-funciona-un-servomotor/)[funciona-un-servomotor/](http://panamahitek.com/que-es-y-como-funciona-un-servomotor/)

Ramírez, J. (14 de Mayo del 2015). *Diseño De Elementos Sometidos A Flexión*. México. Grupo Renovación Democrática Recuperado de <https://es.slideshare.net/abdaelskater/diseos-de-elementos-sometidos-a-flexion>

Puertas, E [Edu Puertas]. (12 marzo 2017). DIY Arduino camera slider for professional timelapse and stopmotion. [Video]. Recuperado de <https://www.youtube.com/watch?v=smczeKoTNn4&list=WL&index=23&t=130s>

Champion, C. (10 de junio del 2015). *Linear Motion Ball Bearing*. Estados Unidos. Ningbo Meiyate Precision Transfers Component Co., Ltd. Recuperado de <http://file.seekpart.com/keywordpdf/2010/11/23/20101123153711468.pdf>

Collins, D. (13 de enero del 2016). *Detent torque and holding torque*. Estados Unidos. Motion Control Tips Recuperado de https://www.motioncontroltips.com/faq-whats-thedifference-between-detent-torque-and-holding-torque/

# **APÉNDICES**

## **APÉNDICE A**

#### **Metodología de desarrollo del Aplicativo móvil**

Se definen primero las acciones principales de los botones del menú inicial para que dirigan al usuario a la página que desea interactuar, y finalmente el botón de Salir del aplicativo móvil como comandos principales de accionamiento del menú principal.

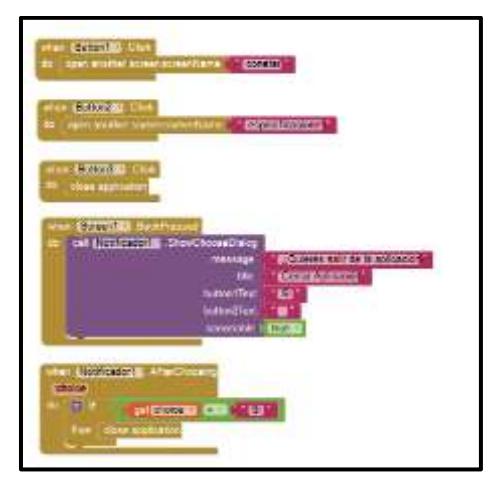

**Figura A.1. Especificación de comandos principales**

Para realizar el envío de informacion e indicar qué tipo de precedimiento se desea realizar, se envió un mensaje de caracteres con los comando preestablecidos en la programacion de Arduino, de tal manera que para la selección de cada botón se envía el parámetro deseado para el accionamiento del motor.

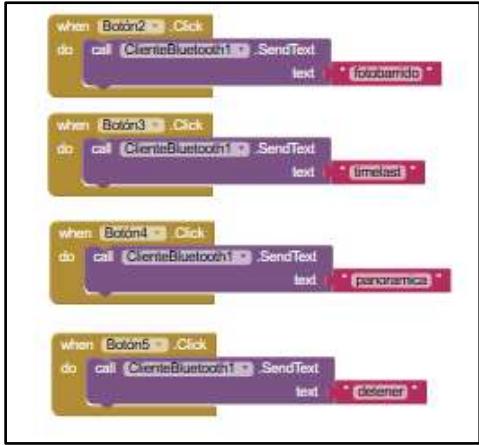

**Figura A.2. Relación de botones con accionamientos principales**

Para comunicación entre el aplicativo movil y el arduino se necesitó establecer una conexión bluetooth entre ellos, por lo que se seleccionó ListPicker que permitió generar una lista de los nombres y direcciones en las que se muestre qué dispositivos bluetooth se encuentraban disponibles para el emparejamiento.

|      | then <b>Justain Co. Before Ficking</b>                                          |
|------|---------------------------------------------------------------------------------|
| do   | ClienteBluetooth1<br>AddressesAndNames<br>set ListPicker1 · B Elements ·<br>to. |
|      |                                                                                 |
| when | consumer installos                                                              |
| da   | set [Carroon@Toxxx277] . Text<br>El dispositivo no esta conectado<br>10         |
|      | <b>Textbox2 7 . Text 7 to</b>                                                   |
|      | Button1 - Erustied -<br>false ·<br>ta<br>set                                    |
|      | false +<br>Button2 = Enanked =<br>ta<br>set                                     |
|      | Boton2 7 - Enabled *<br>false -<br>ь                                            |
|      | <b>Eliters F. Cruskeller</b><br>false<br>ta<br>set                              |
|      | false -<br>Boton4 · R Enabled ·<br>10<br>set                                    |
|      | Botono + Enabled +<br>false.<br>to                                              |
|      | <b>Boton's # Il Engined #</b><br>false -<br>ta<br>set                           |
|      |                                                                                 |

**Figura A.3. Configuración de comunicación bluetooth**

Para impedir que otros usuarios puedan manipular el aplicativo sin autorización se estableció que los botones de salida configurados anteriormente se encuentren bloqueados hasta que el botón de conectar sea accionado, una vez realizadas las conexiones de emparejamiento con el modulo bluetooth, los botones de salida se activan, permitiendo así el envio de la informacion al arduino, caso contrario se mostrará un mensaje de que el dispositivo no se encuentra conectado.

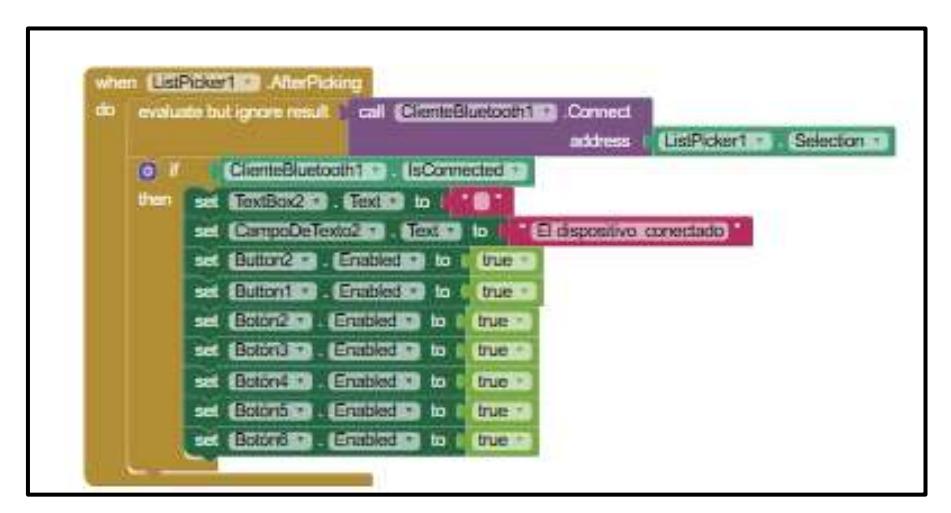

**Figura A.4. Habilitación final de comandos principales**

Una vez se estableció la conectividad de la aplicación con el módulo Bluetooth, se asignó una variable local asignando un espacio en blanco y junto con un timer preguntan los bytes recibidos para determinar qué función está siendo activada.

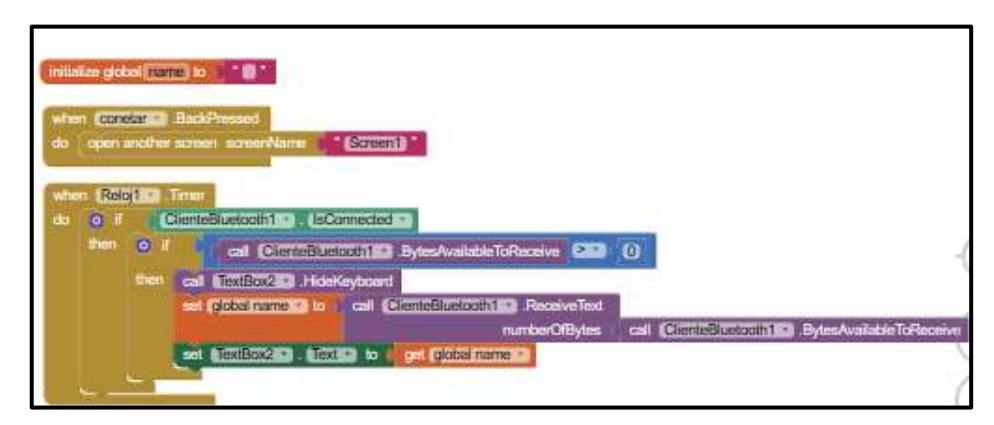

**Figura A.5. Configuración de variable local**

Finalmente para otorgar al usuario el control de la velocidad, se configuraron rangos de accionamiento para el envío de los comandos para realizar las diferentes tomas según sus necesidades, en la que se inicializa una variable global la cual almacena la posición del debo en número y se compara con valores de rango para realizar el envío de información hacia el Arduino.

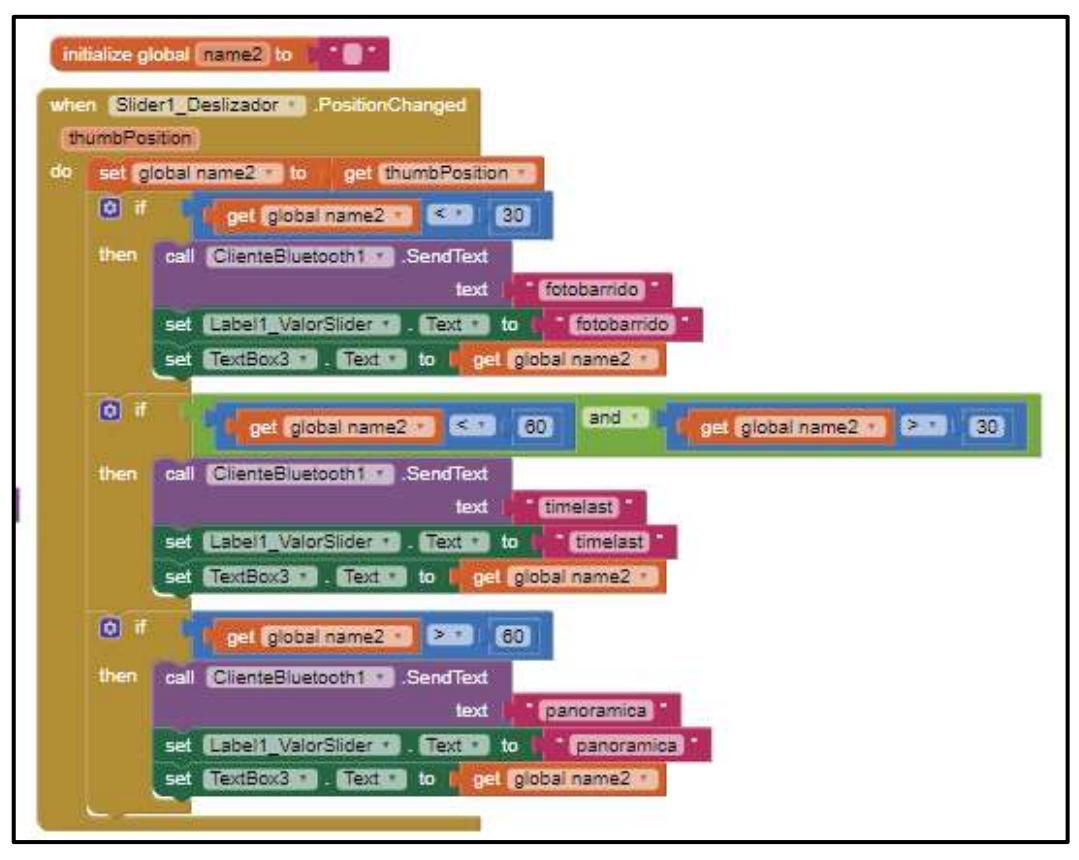

**Figura A.6. Configuración del slider para control de velocidad.**

El deslizador motorizado para cámara fotográfica tiene un alcance de velocidades máximo de 21 cm/s por lo que la velocidad esperada dependerá siempre de la aplicación con la que el usuario desee trabajar, con lo que tomas panorámicas o capturas instantáneas son aquellas que tendrán un rango de velocidades para interactuar de manera correcta con la finalidad de evitar errores de captura como en la figura A.8, la cual no capturó la toma puesto que la velocidad configurada no permitió realizar el agrupamiento de las tomas con lo que la imagen final es distorsionada en su totalidad, al igual que el brillo se ve afectado por el poco tiempo de enfoque.

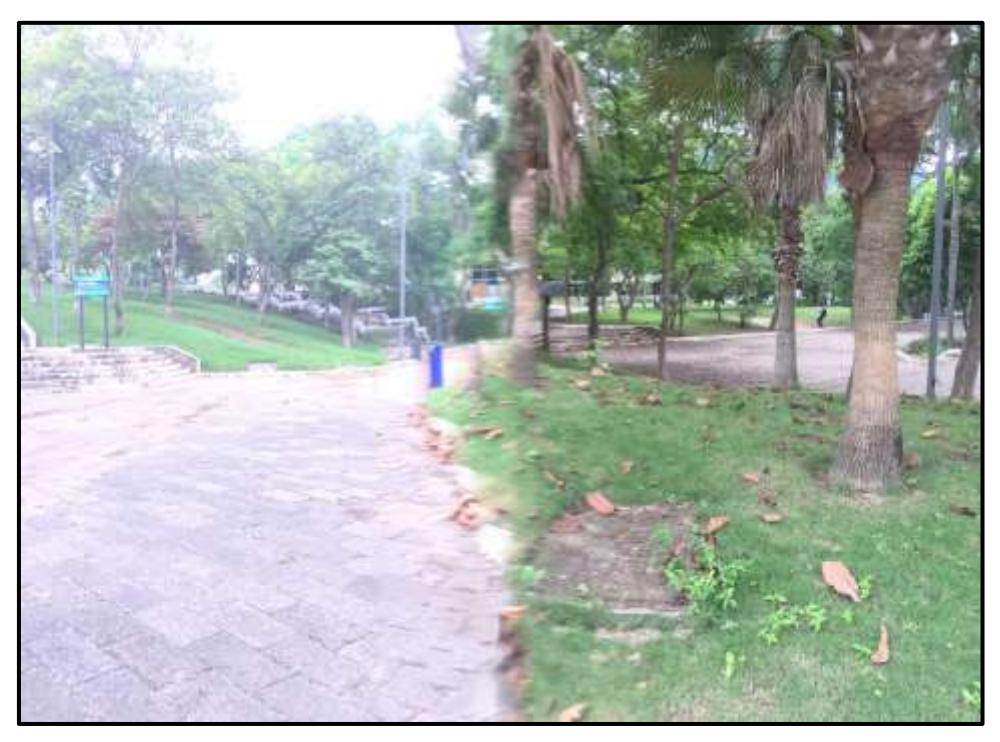

**Figura A.7. Fotografía tomada a panorámica 18cm/s**

En la figura A.9. se puede apreciar un error de continuidad debido a que el deslizador no estaba programado para detenerse unos segundos al final del recorrido, con lo que se produce una reacción vertical al momento de realizar el retorno de toma, causando que la viga salga de su posición de equilibrio momentáneamente al no estar empotrada en su extremo.

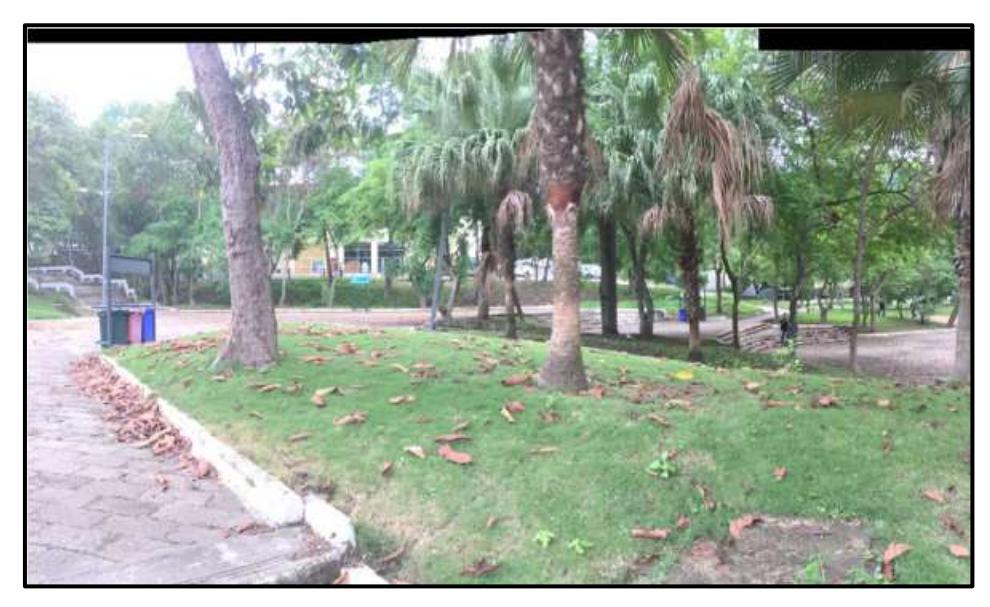

**Figura A.8. Error de continuidad en toma panorámica**

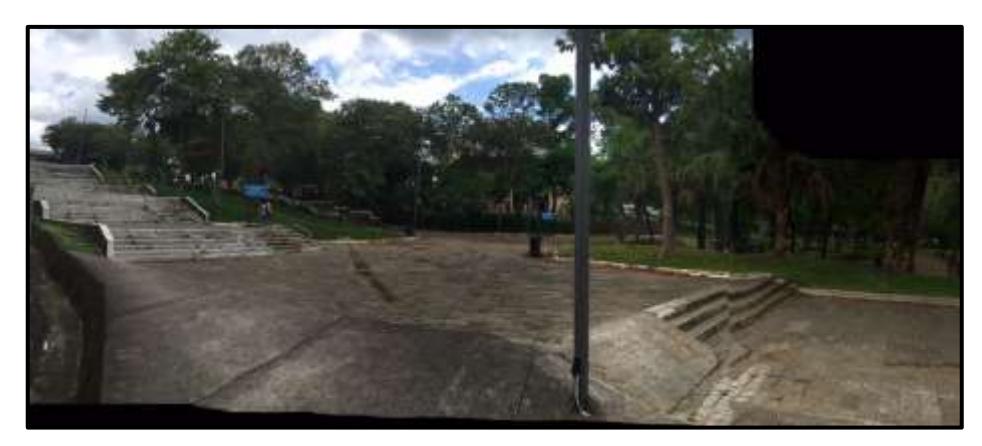

**Figura A.9. Error de continuidad para tomas con retorno rápido**

Los errores de nitidez ocurren cuando el tiempo de estabilización de la toma es muy corto para que pueda el lente enfocar un objetivo, esto varía entre modelos de cámaras profesionales; para el caso de estudio se obtuvo que para velocidades mayores de 15cm/s se presentan errores de nitidez cuando se realizan tomas de barrido, así como ocurren problemas de compilaciones de imagen.

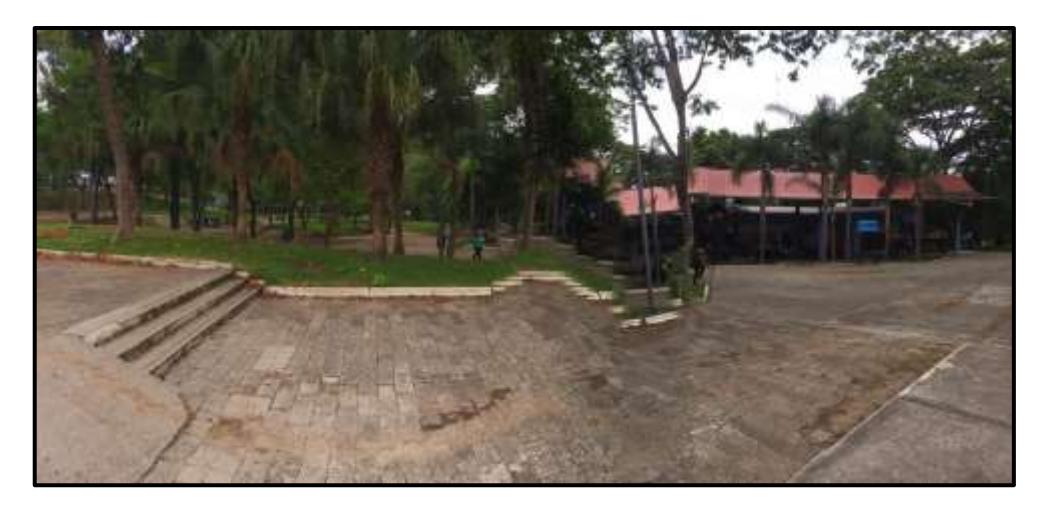

**Figura A.10. Error de nitidez en la toma**.
## **ANEXO B**

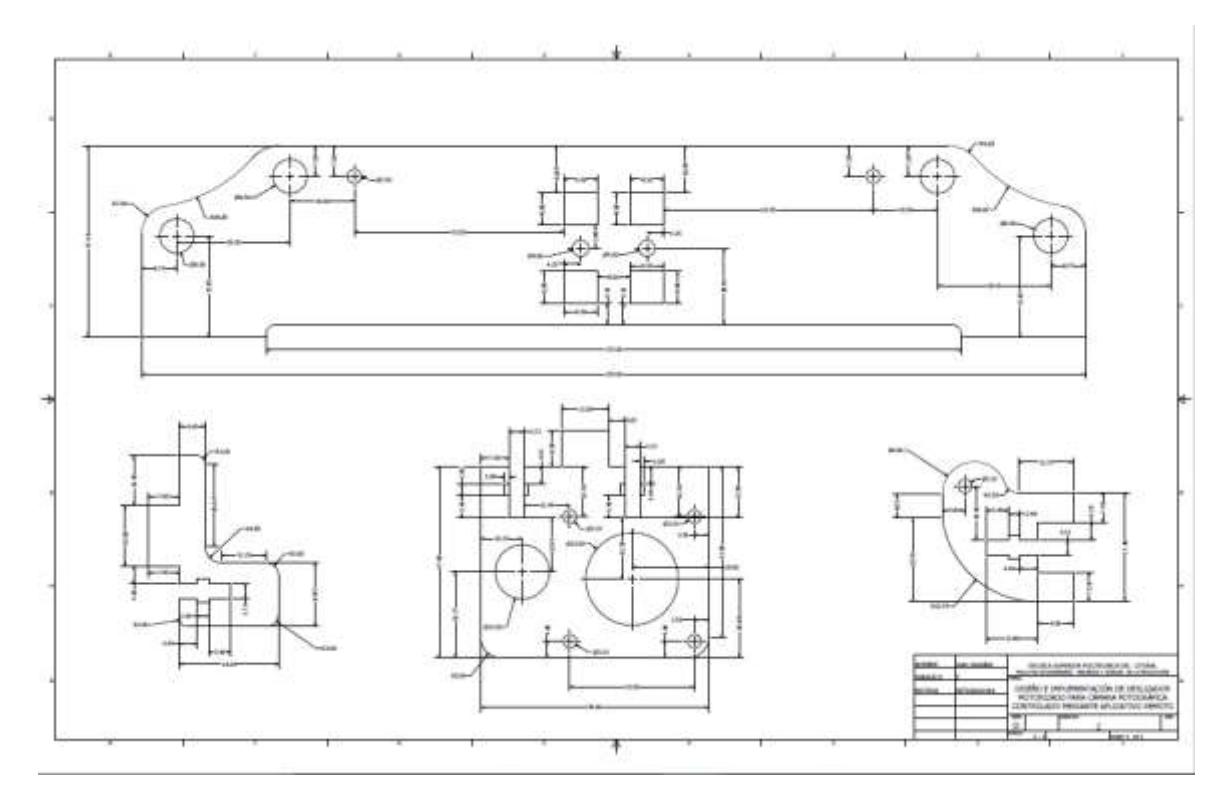

PLANO 1 Despiece de los componentes del soporte lateral.

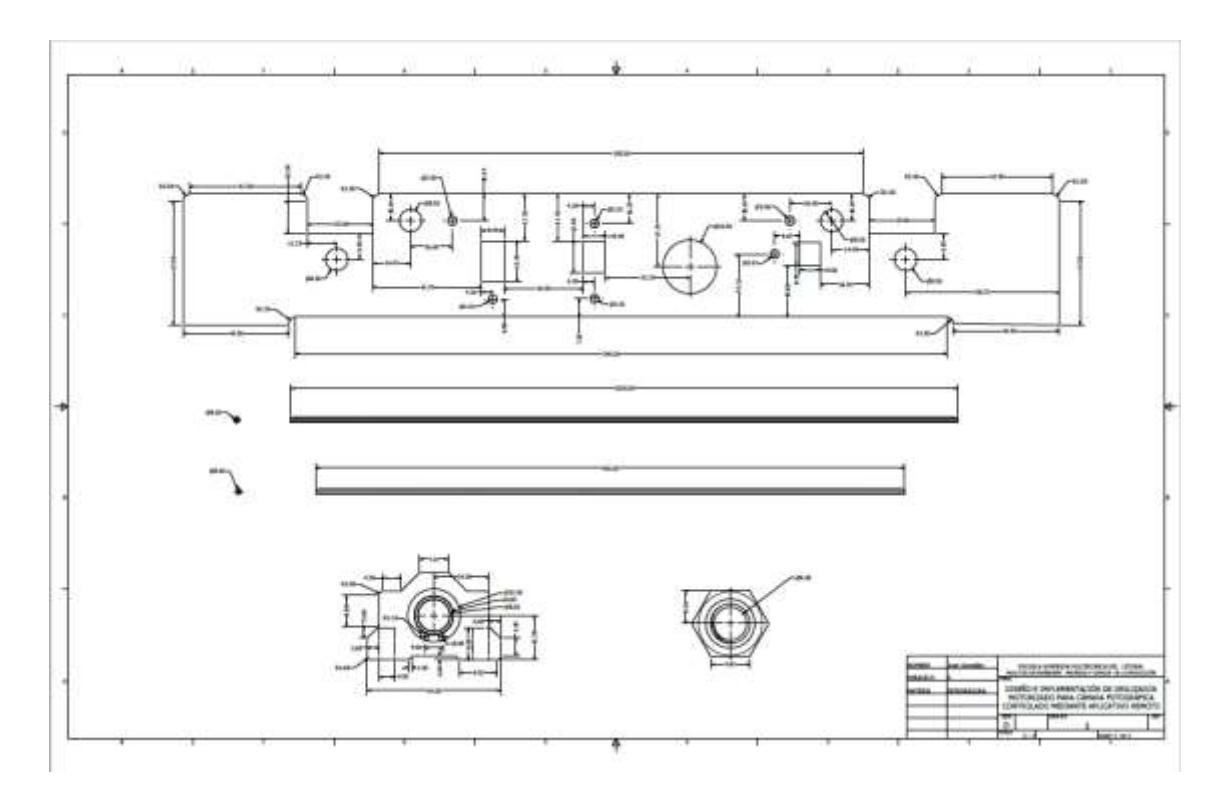

PLANO 2 Despiece de los componentes del soporte, rodamientos, ejes y espárragos.

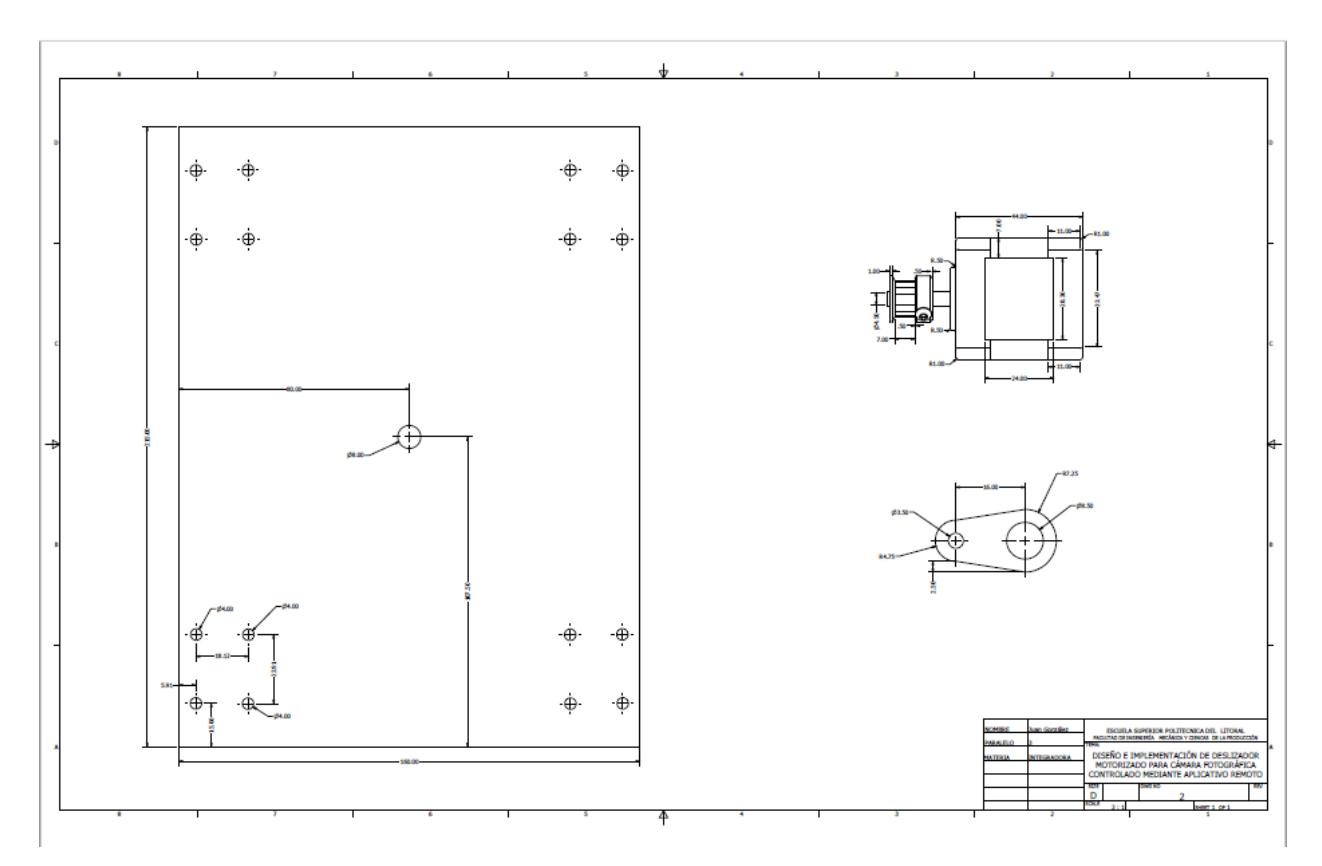

PLANO 3 Despiece base de cámara, motor y componentes de soporte.

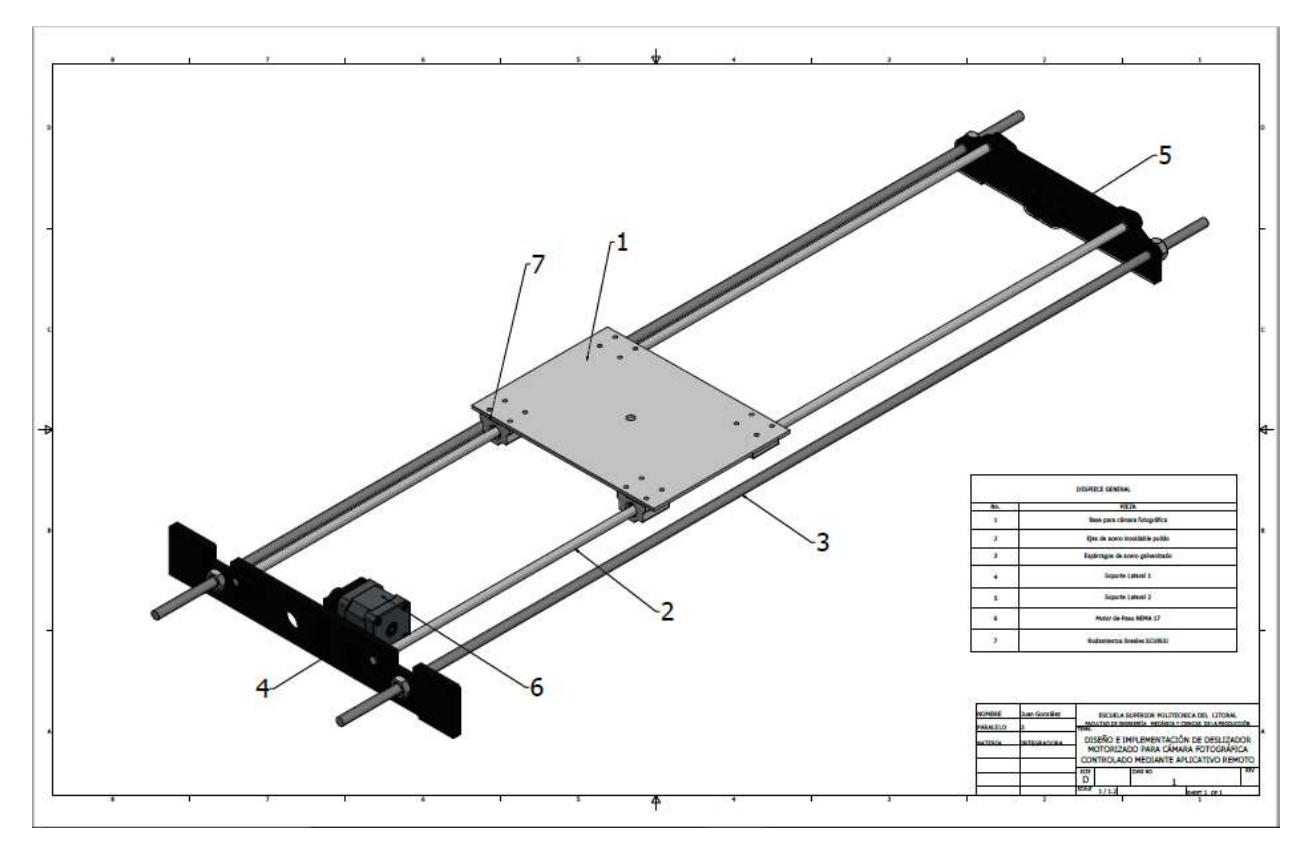

PLANO 4 Ensamble general del deslizador de cámara fotográfica

## **ANEXO C** Código de programación en Arduino.

/\* Control velocidad y sentido giro de motor PaP con pololu A4988 \* Con una aplicación que conecta a un modulo Bluetooth HC-05 al arduino Uno R3 \*/ #include <SoftwareSerial h> SoftwareSerial serial(1, 0); //PINES PARA RECEPCION Y TRANSMISION (Rx,Tx)  $int steps = 7$ ;  $// Se define al pin step un entero 7 del Driver Popolu$ A4988 int direccion =  $6$ ;  $\frac{1}{5}$  Se define al pin direccion 6 del Driver Popolu A4988 int pasos= 3100; // Se define una constante de pasos en el que el motor recorre la banda int velocidad1=2; // Se define la velocidad para que el motor pueda generar una foto tipo panoramica int velocidad2=2400; *//* Se define la velocidad para que el motor pueda generar una foto tipo timelapse int velocidad3=3; // Se define la velocidad para que el motor pueda generar una foto tipo fotobarrido int habilitado=0; *// Se define una bandera la cual nos ayudara a poder* habilitar o inhabilitar int  $\text{led}1=2$ ;  $\frac{1}{2}$  // Se define al pin 13 como indicador que se esta realizando el recorrido en fotobarrido int led2=3; // Se define al pin 12 como indicador que se esta realizando el recorrido en timelast int led3=4; // Se define al pin 11 como indicador que se esta realizando el recorrido en panoramica int  $\text{led }4=5$ ;  $\frac{1}{2}$   $\frac{1}{2}$  Se define al pin 10 como indicador que se habilito el programa por medio de la aplicacion

String dato1;  $\frac{1}{10}$  Se define una constante de tipo cadena de caracteres que recibira los datos enviados por arduino para opcion de detener y foto

void setup() {

// inicializamos pin como salidas.

Serial.begin(9600); // Iniciamos la comunicacion serial del arduino 9600 **Baduis** pinMode(steps, OUTPUT); // Se declara el pin Steps del Driver A4988 como salida pinMode(direccion, OUTPUT); // Se declara el pin direccion del Driver A4988 como salida pinMode(led1, OUTPUT); // Se declara el indicador led de fotobarrido como salida pinMode(led2, OUTPUT); // Se declara el indicador led de timelast como salida pinMode(led3, OUTPUT); // Se declara el indicador led de panoramica como salida pinMode(led4, OUTPUT); // Se declara el indicador led de Habilitado como salida pinMode(led5, OUTPUT); // Se declara el indicador led de fotografia como salida Serial.println("Esperando Indicacion"); // Se envia un mensaje vacio }

```
void loop() {
```
 // Repcion de ingreso de los comandos por medio de la aplicacion al arduino

 while(Serial.available()){ // Confirmamos que la comunicacion Serial este disponible (cuando se presiona el botón en el app)

delay(10);  $\frac{1}{10}$  Se realiza un delay para dar estabilidad al programa

digitalWrite(led4, HIGH); // Se enciende un indicador led que nos permite observar que se encuentra habilitado el programa

 Serial.println("Encendido"); // Se envia un mensaje a la aplicacion indicando el estado del programa

 habilitado=1;} // Asiganamos el valor de 1 a la bandera habilitado

if (dato  $==$  "apagado") { // Se pregunta si el mensaje enviado por la aplicacion es Apagado

 digitalWrite(led4, LOW); // Se apagada el indicador led que nos permitía observar que se encuentraba habilitado el programa

Serial.println("Apagado"); // Se envia un mensaje a la aplicacion indicando el estado del programa

 habilitado=0;} // Asiganamos el valor de 0 a la bandera habilitado

if ((dato == "fotobarrido") && habilitado==1 \{ // Se pregunta si el mensaje enviado por la aplicacion es fotobarrido y si esta habilitado el programa

Serial.println("V1-Ida"); // Se envia un mensaje a la aplicacion indicando el estado del programa for (int  $i = 0$ ;  $i$ <pasos;  $i$ ++) // Realiza el camino de la banda Equivale al numero de vueltas (200 es 360º grados) o micropasos  $\{$  // Se permite el ingreso de las opciones de fotografia y detener por el usuario while(Serial.available()){ // confirmamos que la comunicacion Serial este disponible delay(10);  $\frac{1}{2}$  // hacemos un delay para dar estabilidad al programa

char  $c =$  Serial.read();  $\frac{1}{2}$  a variable c almacena el comando que porviene del dispositivo android

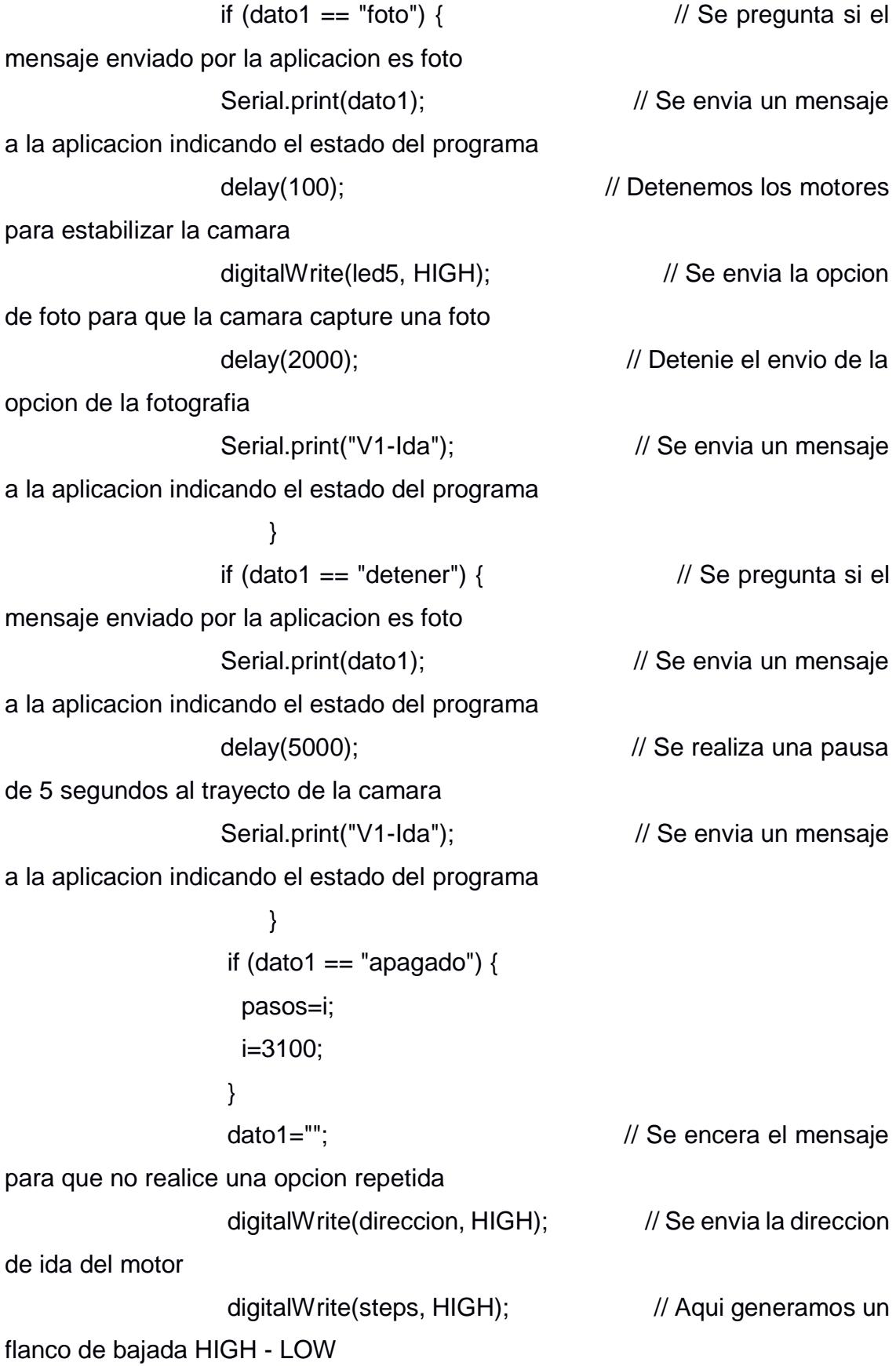

 delayMicroseconds(5); // Pequeño retardo para formar el pulso en STEP digitalWrite(steps, LOW);  $\frac{1}{2}$  // y el A4988 de avanzara un paso el motor delay(velocidad3); // generamos un retardo con el valor de velocidad3 digitalWrite(led1, HIGH); // Encedemos el indicador led de fotobarrido

 } // Realizamos el mismo procedimiento para el regreso del motor digitalWrite(led5, LOW); // Detenie el envio de la opcion de la fotografia delay(2000); Serial.println("V1-Regreso"); // Se envia un mensaje a la aplicacion indicando el estado del programa for (int  $j = 0$ ;  $j$ <pasos;  $j++$ ) // Realiza el camido de la banda Equivale al numero de vueltas (200 es 360º grados) o micropasos  $\{$  // Se permite el ingreso de las opciones de fotografia y detener por el usuario while(Serial.available()){ // confirmamos que la comunicacion Serial este disponible delay(10);  $\frac{1}{2}$  // hacemos un delay para dar estabilidad al programa char  $c =$  Serial.read();  $\frac{1}{2}$  a variable c almacena el comando que porviene del dispositivo android dato1 += c; // sumamos el contenido del comando a la variable mensaje }

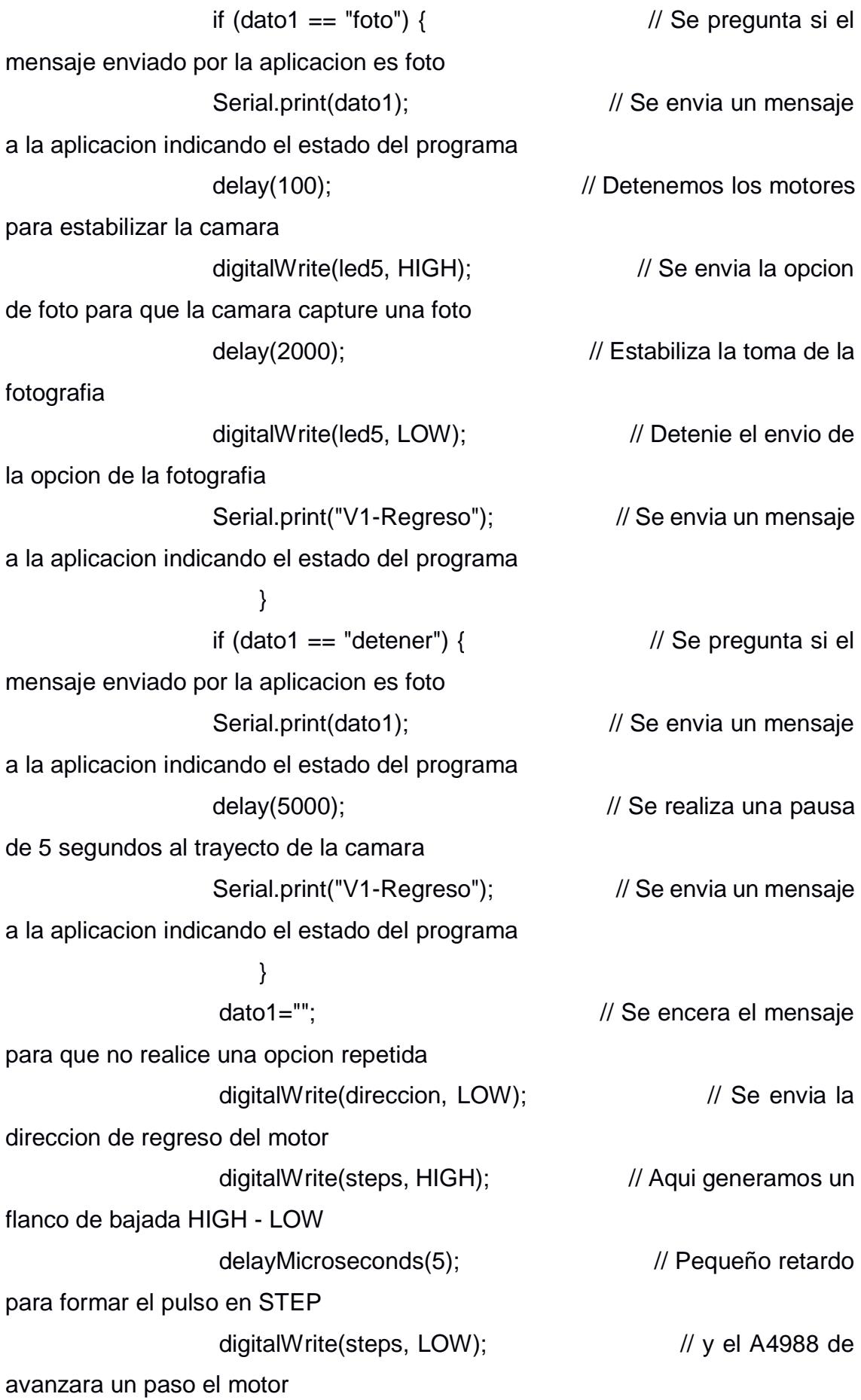

delay(velocidad3); // generamos un retardo con el valor de velocidad3 digitalWrite(led1, HIGH); // Encedemos el indicador led de fotobarrido

 } digitalWrite(led1, LOW);  $\frac{1}{2}$  // Apagamos el indicador led de fotobarrido

 } pasos=3100; if ((dato == "timelast") && habilitado==1 ){  $\frac{1}{2}$  // Se pregunta si el mensaje enviado por la aplicacion es fotobarrido y si esta habilitado el programa

Serial.println("V2-Ida"); for (int  $i = 0$ ;  $i$ <pasos;  $i++$ ) // Realiza el camido de la banda Equivale al numero de vueltas (200 es 360º grados) o micropasos  $\{$  // Se permite el ingreso de las opciones de fotografia y detener por el usuario while(Serial.available()){  $\frac{1}{2}$  // confirmamos que la comunicacion Serial este disponible delay(10);  $\frac{1}{2}$  // hacemos un delay para dar estabilidad al programa char  $c =$  Serial.read();  $\frac{1}{2}$  a variable c almacena el comando que porviene del dispositivo android dato1 += c; // sumamos el contenido del comando a la variable mensaje } if  $(data1 == "foto")$  {  $\angle$  // Se pregunta si el mensaje enviado por la aplicacion es foto Serial.print(dato1); // Se envia un mensaje

a la aplicacion indicando el estado del programa

digitalWrite(led5, HIGH); // Se envia la opcion de foto para que la camara capture una foto delay(2000); // Estabiliza la toma de la fotografia //digitalWrite(led5, LOW); // Detenie el envio de la opcion de la fotografia Serial.print("V2-Ida"); // Se envia un mensaje a la aplicacion indicando el estado del programa } if  $(data1 == "detener")$  {  $\frac{1}{2}$  // Se pregunta si el mensaje enviado por la aplicacion es foto Serial.print(dato1);  $\frac{1}{2}$  // Se envia un mensaje a la aplicacion indicando el estado del programa delay(5000);  $\frac{1}{10}$  Se realiza una pausa de 5 segundos al trayecto de la camara Serial.print("V2-Ida"); // Se envia un mensaje a la aplicacion indicando el estado del programa } if (dato1  $==$  "apagado") { pasos=i; i=3100; } dato1="";  $\frac{1}{10}$  Se encera el mensaje para que no realice una opcion repetida digitalWrite(direccion, HIGH); // Se envia la direccion de Ida del motor digitalWrite(steps, HIGH); // Aqui generamos un flanco de bajada HIGH - LOW delayMicroseconds(5); // Pequeño retardo para formar el pulso en STEP digitalWrite(steps, LOW);  $\frac{1}{2}$  // y el A4988 de avanzara un paso el motor delay(velocidad2); // generamos un retardo con el valor de velocidad2

digitalWrite(led2, HIGH); // Encedemos el indicador led de timelast } Serial.println("V2-Regreso"); // Realizamos el mismo procedimiento para el regreso del motor digitalWrite(led5, LOW); // Detenie el envio de la opcion de la fotografia delay(2000); for (int  $j = 0$ ;  $j$ <pasos;  $j++$ ) // Realiza el camido de la banda Equivale al numero de vueltas (200 es 360º grados) o micropasos  $\{$  // Se permite el ingreso de las opciones de fotografia y detener por el usuario while(Serial.available()){ // confirmamos que la comunicacion Serial este disponible delay(10);  $\frac{1}{2}$  // hacemos un delay para dar estabilidad al programa char  $c =$  Serial.read();  $\frac{1}{2}$  a variable c almacena el comando que porviene del dispositivo android dato1 += c; // sumamos el contenido del comando a la variable mensaje }

if  $(data1 == "foto")$  {  $\angle$  // Se pregunta si el mensaje enviado por la aplicacion es foto Serial.print(dato1); // Se envia un mensaje a la aplicacion indicando el estado del programa delay(100); // Detenemos los motores para estabilizar la camara digitalWrite(led5, HIGH); // Se envia la opcion de foto para que la camara capture una foto delay(2000); // Estabiliza la toma de la fotografia

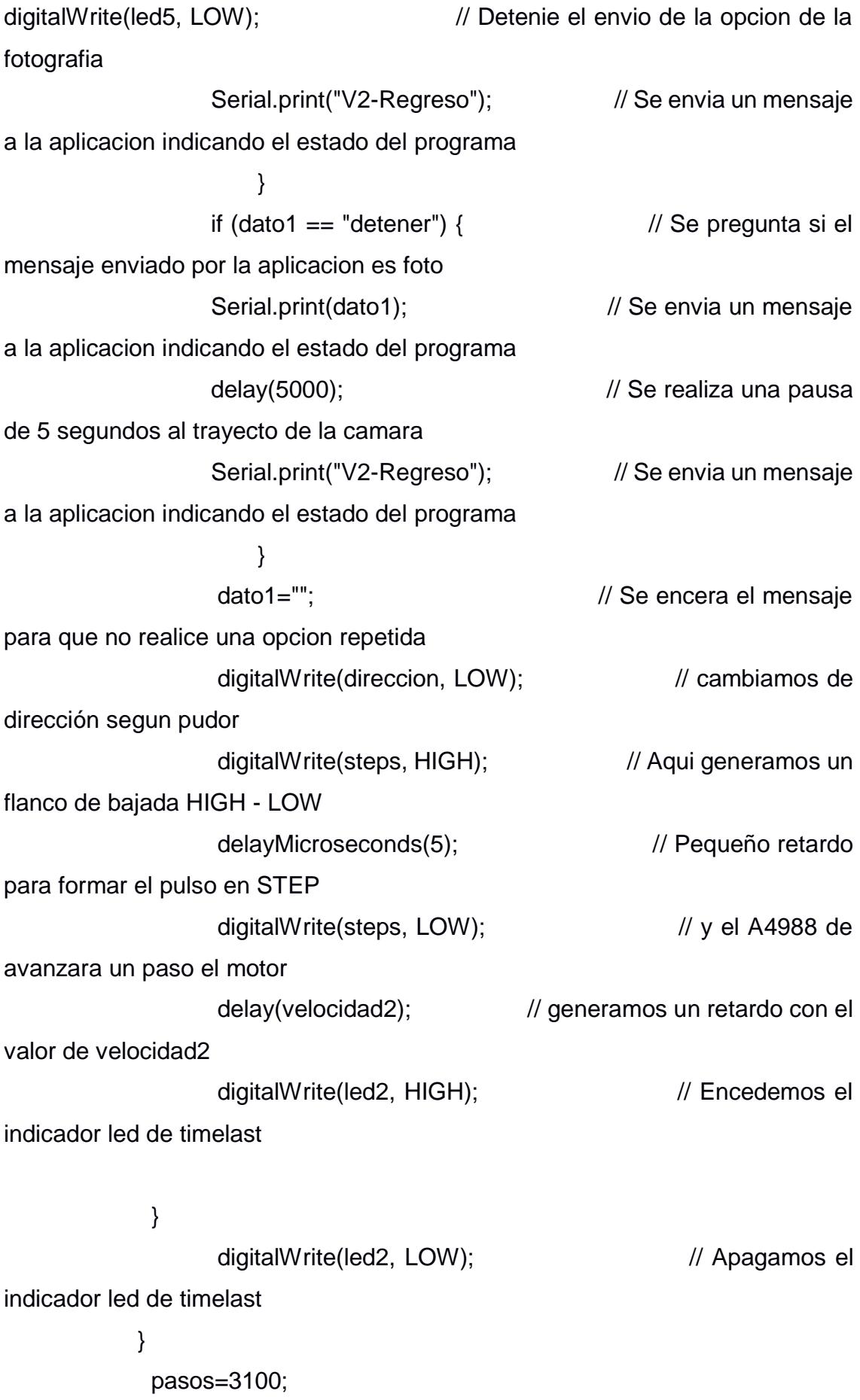

if (( dato == "panoramica" ) && habilitado==1 { // Se pregunta si el mensaje enviado por la aplicacion es fotobarrido y si esta habilitado el programa

Serial.println("V3-Ida"); // Se envia un mensaje a la aplicacion indicando el estado del programa for (int  $i = 0$ ; i<pasos; i++) // Realiza el camido de la banda Equivale al numero de vueltas (200 es 360º grados) o micropasos  $\{$  // Se permite el ingreso de las opciones de fotografia y detener por el usuario while(Serial.available()){ // confirmamos que la comunicacion Serial este disponible delay(10);  $\frac{1}{2}$  // hacemos un delay para dar estabilidad al programa char  $c =$  Serial.read();  $\frac{1}{2}$  a variable c almacena el comando que porviene del dispositivo android dato1 += c; // sumamos el contenido del comando a la variable mensaje } if  $(data1 == "foto")$  {  $\angle$  // Se pregunta si el mensaje enviado por la aplicacion es foto

Serial.print(dato1); // Se envia un mensaje a la aplicacion indicando el estado del programa delay(100); // Detenemos los motores para estabilizar la camara digitalWrite(led5, HIGH); // Se envia la opcion de foto para que la camara capture una foto delay(2000); // Estabiliza la toma de la fotografia //digitalWrite(led5, LOW); // Detenie el envio

de la opcion de la fotografia

if (dato1 == "detener") { $\frac{1}{2}$  // Se pregunta si el mensaje enviado por la aplicacion es foto Serial.print(dato1); // Se envia un mensaje a la aplicacion indicando el estado del programa delay(5000);  $\frac{1}{10}$  Se realiza una pausa de 5 segundos al trayecto de la camara Serial.print("V3-Ida"); // Se envia un mensaje a la aplicacion indicando el estado del programa } if (dato1  $==$  "apagado") { pasos=i; i=3100; } dato1="";  $\sqrt{ }$  // Se encera el mensaje para que no realice una opcion repetida digitalWrite(direccion, HIGH); // cambiamos de dirección segun pulsador digitalWrite(steps, HIGH); // Aqui generamos un flanco de bajada HIGH - LOW delayMicroseconds(5); // Pequeño retardo para formar el pulso en STEP digitalWrite(steps, LOW);  $\frac{1}{2}$  // y el A4988 de avanzara un paso el motor digitalWrite(led3, HIGH); // Encedemos el indicador led de panoramica delay(velocidad1); // generamos un retardo con el valor de velocidad1 } // Realizamos el mismo procedimiento para el regreso del motor digitalWrite(led5, LOW); // Detenie el envio de la opcion de la fotografia delay(2000); Serial.println("V3-Regreso");

for (int  $j = 0$ ;  $j$ <pasos;  $j++$ ) // Realiza el camido de la banda Equivale al numero de vueltas (200 es 360º grados) o micropasos  $\{$  // Se permite el ingreso de las opciones de fotografia y detener por el usuario while(Serial.available()){ // confirmamos que la comunicacion Serial este disponible delay(10);  $\frac{1}{2}$  // hacemos un delay para dar estabilidad al programa char  $c =$  Serial.read();  $\frac{1}{2}$  a variable c almacena el comando que porviene del dispositivo android dato1 += c; // sumamos el contenido del comando a la variable mensaje }

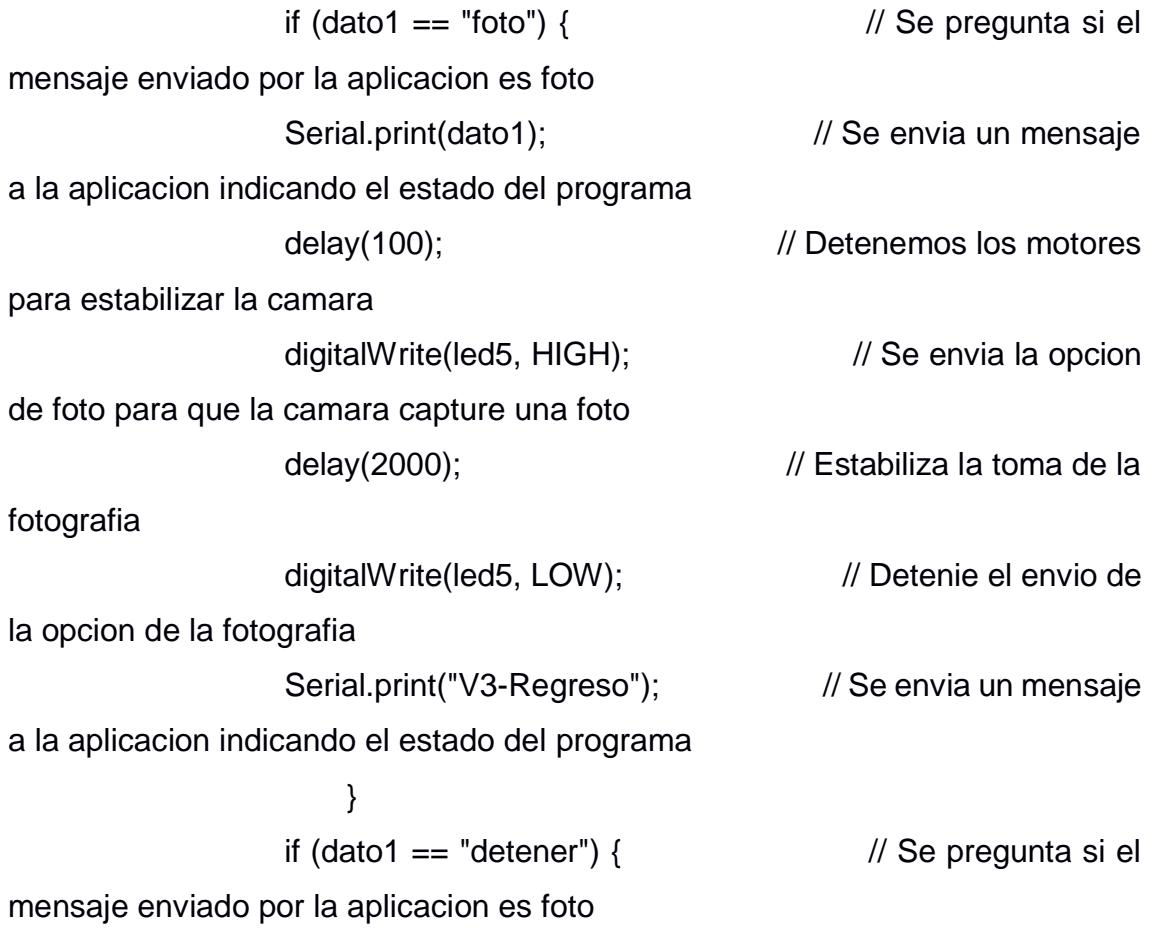

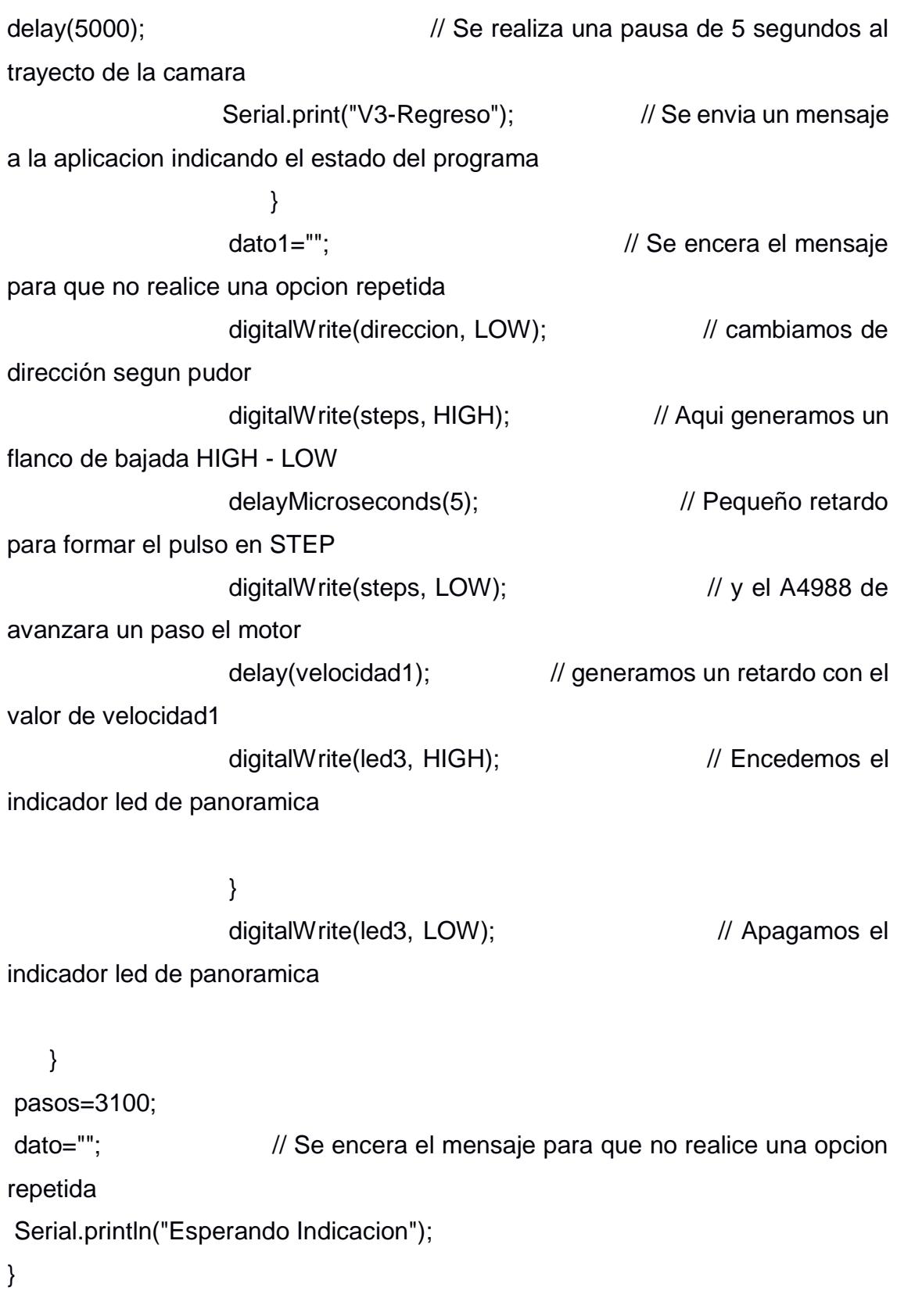

}

## **ANEXO D**

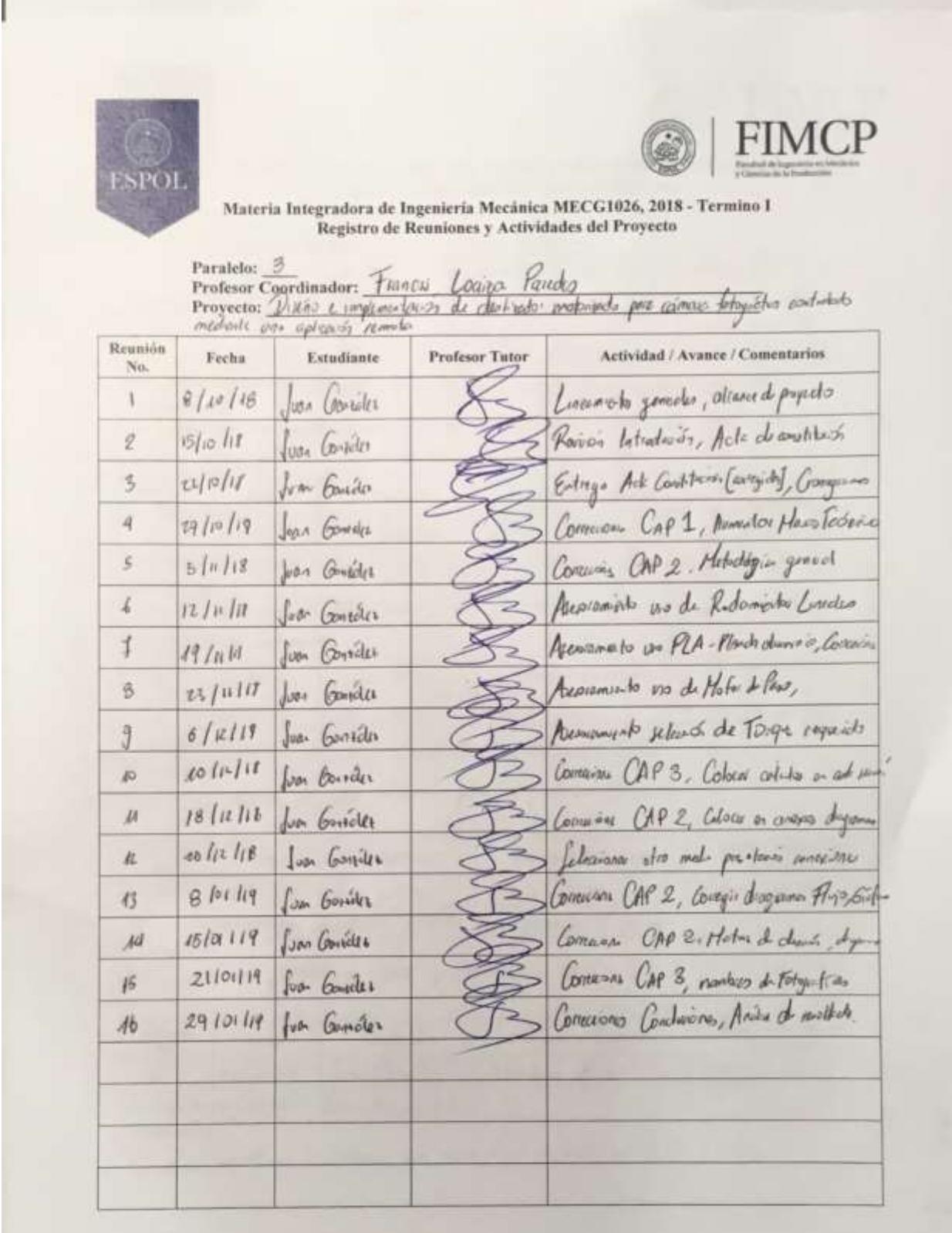

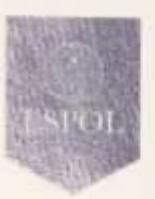

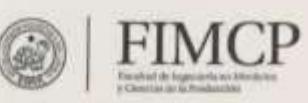

Materia Integradora de Ingeniería Mecánica MECG1026, 2018 - Termino I<br>Registro de Reuniones y Actividades del Proyecto

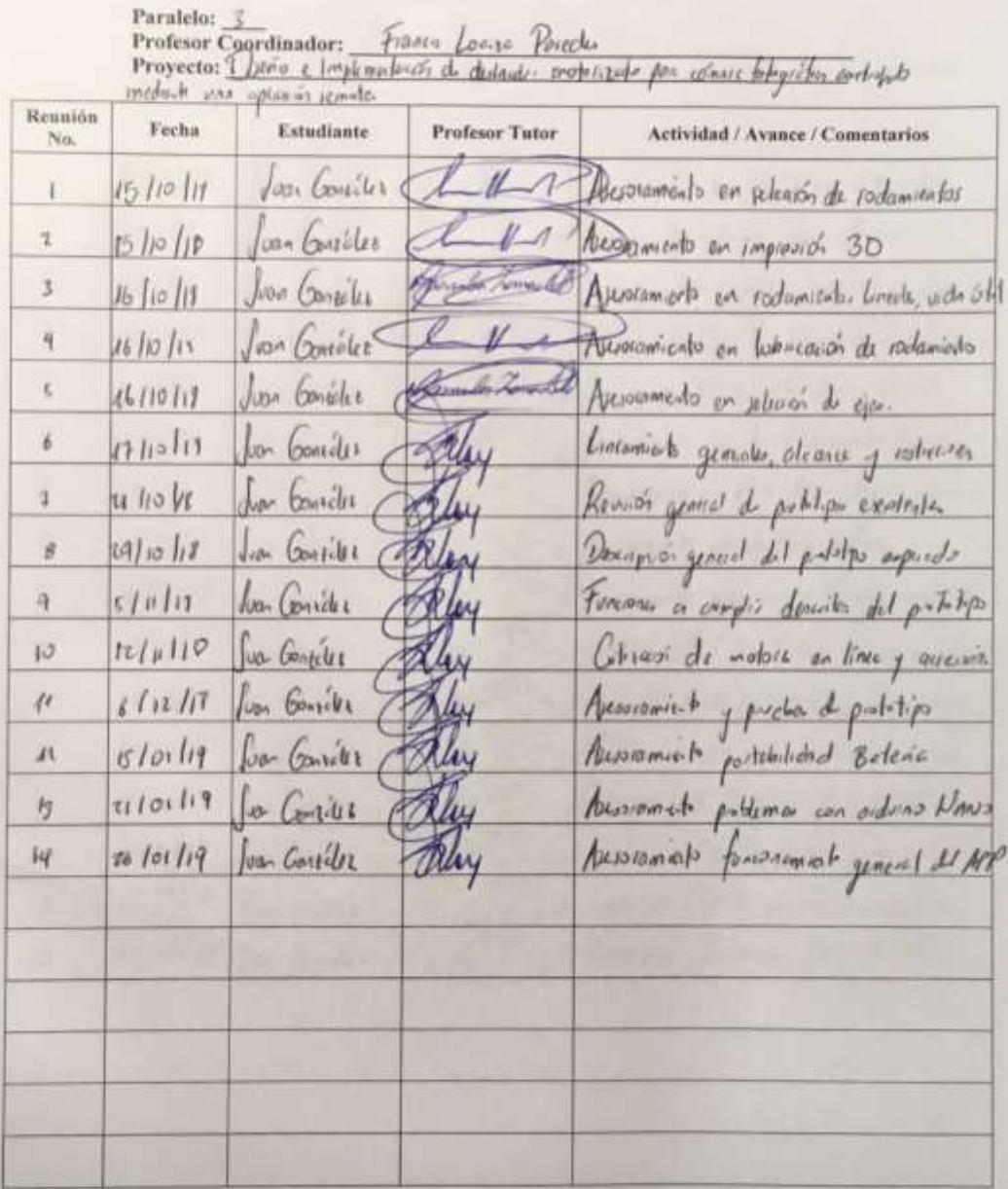

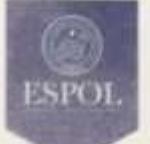

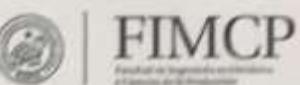

Materia Integradora de Ingeniería Mecánica MECG1026, 2018 - Termino I<br>Registro de Entrevistas con Contactos Externos

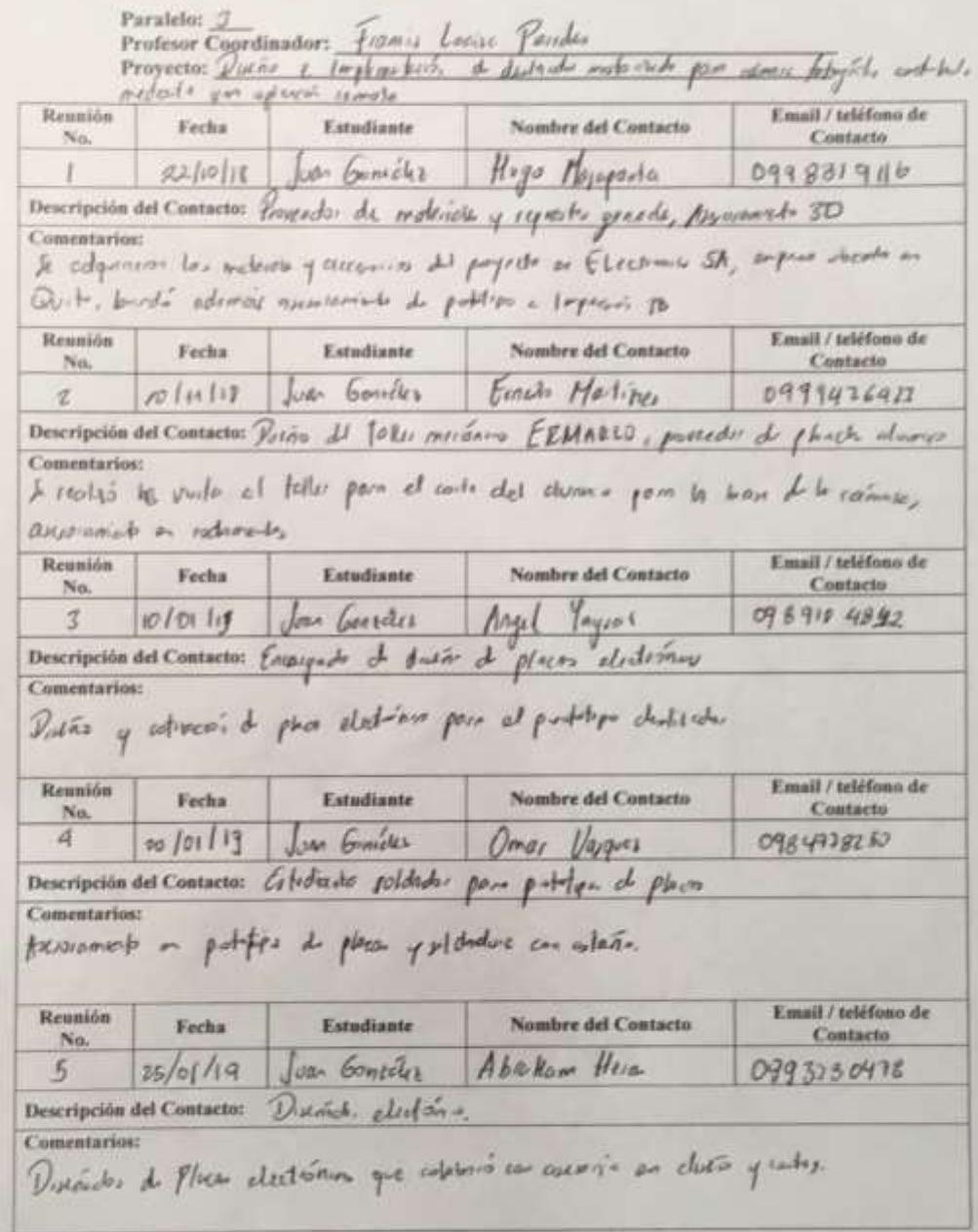